1

On Inexpensive Displays

Don ... With help from DCW and KEV, I've prepared a draft Request for Proposal to be sent to manufacturers of low- and medium- cost display terminals which I wwould like you to review and commeent on. It's in my file, (KUDLICK, TERMINALS, 1:wy). On Inexpensive Displays

(J10796) 20-JUN-72 10:47; Title: Author(s): Michael D. Kudlick/MDK; Distribution: Don I. Andrews/DIA; Sub-Collections: SRI-ARC; Clerk: MDK;

MDK 21-JUN-72 8:48 10806

report from SDIS planning team.

# INTRODUCTION

The SDIS planning team has reviewed the most recent annual report to the Office of Naval Research, and come to several conclusions regarding future work on the ONR Project. This document describes these conclusions. It includes a discussion of the meaning of "intelligence" systems as we view them, and a proposed set of subprojects on which work can and should begin now. It also includes an estimate of manpower requirements and recommended personnel assignments. We consider it a working document, to be revised, upgraded, etc., as our ideas grow.

The basic aspects of an "intelligence system" which we consider to be of paramount importance are:

(1) the classes of data that are placed in the system, along with the processes of acquisition, classification, and cross-referencing;

(2) the methods of making vast amounts of information available to a searcher using the system;

(3) the data structures, search techniques, and query languages available to the user, and the relevance of these techniques to his personal work habits, vocabulary, and need for flexibility.

The short-term tasks by which we can begin to directly address these aspects and show tangiblle results are:

(1) review state of the art information structures; lcl

(2) experiment with microfilm data-bases and displays; lc2

(3) experiment with prototype query languages, interfaced to NLS;

(4) accumulate "intelligence information" about existing systems that would serve the dual role of providing data for an experimental data base and providing information for ARC. lc4

The manpower requirements for these tasks are estimated to be: 1d

MDK 0.2 MY JBN 0.5 MY JFV 0.5 MY.

1d1

1

12

10

101

162

163

10

103

report from SDIS planning team.

# INITIAL IDEAS ON SDIS RESEARCH

What follows is a summary by JFV of discussions among JFV, MDK, and JBN regarding possible developments beyond the research reported to ONR in the April 1972 Annual Report, "Experimental Development of a small Computer-Augmented Information System". The main concept proposed here is to emphasize the orientation of an "Intelligence System" supporting a discipline (such as systems development) in a general sense. It is shown that this implies expanding our conceptualization and activities in three specific directions, namely the definition of a wider class of inputs, the recognition of new user interaction modes, and an increased awareness of trends in information-seeking behavior among programmers and other system builders. Specific recommendations are made in all three areas.

## 1. CLASS OF DATA

Our last report states that "we have continued the building of a reference data-base. Procedures have been developed for improved citation form and citation file building, and many documents have been recorded with these procedures." It would be logical to continue this development with the definition of new classes of data that would be more oriented towards the augmentation of a software development team and the support of individual system builders. In the present state of our thinking this might include: trip reports, summaries of conversations and meetings, notes from conferences, etc. as well as the actual citations of published material. Such material is already present in the Journal system, and it would be valuable to experiment iwht limited cross-linking facilities between such inputs and our catalogued documents.

On the basis of these limited experiments, classes of relevant documents would then be defined, together with acquisition, classification and possibly encoding procedures.

# 2. USER INTERACTION

It is not clear that the user of an 'intelligence' system meets the criteria of the typical information system user, who is generally viewed as a passive recipient of textual data. Here the user must be able to make full use of the augmentation techniques at his disposal, not only to browse through files (as he could do under any number of already existing, classical systems) but to refine his search, obtain different portrayals of data relationships, and reach decisions through use of the machine. 2a

2

3

3a

30

42

MDK 21-JUN-72 8:48 10806

### report from SDIS planning team.

One element of such a process is obviously a hardware component capable of storing vast amounts of information at a fraction of the cost of on-line storage: In this respect we recommend that an agressive program of development and utilization of a microfilm data-base be undertaken. A first practical objective of the intelligence system might be to support an on-going program of monitoring the hardware components available on the market for coupling software search with microfilm display. This might be the occasion of creating a separate file within our expanding data-base.

## 3. SUPPORTING SYSTEM BUILDERS

System builders are highly specialized, and in that respect they are not typical of the general user population. On the other hand, they are closely related to a category of individuals who need the best support in terms of timely, accurate data.

Similar situations have been recognized in the creation and development of data-bases intended for use by foreign policy specialists or in the case of small communities that have developed a great deal of sophistication in the vocabulary they use to describe their own data. Support of such a community through a generalized set of keywords and indices is impossible. Current thinking seems to indicate, on the contrary, that it is important to isolate the major subsets of the problem area and automate the data base with a view to supporting very well key individuals in that field. If this is accomplished under a high-level structure with sufficient commonality, the end result is a collection of documents that remains versatile and uncluttered with noisy data. Such a collection, naturally, can become quite large while escaping the problems of duplication and redundancy that are encountered in our own catalogue, intended to serve a Wide, unrestricted public.

On the basis of these remarks, it is suggested that our team look specifically into the problem of augmenting selected, highly-specialized individuals, while developing techniques for monitoring their activity in terms of performance and retrieval effectiveness. At the same time, relationships between this "personalized" intelligence system and the more general tools we are building should be identified and supported.

A technical consequence of the above will appear in terms of file structures available for the building of such data-bases. Our previous report to ONR has mentioned the "Design of data 5a

hb

5

50

5c

### report from SDIS planning team.

elements" as an important area of research: "Data elements should be adaptable to economical use by programs...", "Data elements should be adequate to describe all species of information items which are anticipated to be added to the RINS collection." When viewed in connection with our remarks about "Classes of data", this means that it will be necessary for the file system to handle not only text items but relationships, graphs, tables, etc. in the context of non-classical information supports. It will be necessary, then, for our team to closely follow and participate in the development of the new file system, which is intended to include such facilities. We might volunteer to test it out with complex data representations from real-life cases.

### 4. SHORT-TERM OBJECTIVES

In the near future it is necessary for us to initiate several well-defined projects and bring them to completion. As a first objective, we should plan a review of existing information structures (not limited to NLS) to reach a clear definition of what We might call our future "data elements". It is necessary to do this rapidly to keep pace with and take best advantage of the file system implementation progress.

A second thrust would be devoted to experimentation with microfilm and coupling (manually) between the NLS search and microform display. The result of this project might be recommendation for specific hardware to be acquired or built in future phases of development.

A third project that we can see beginning immediately would be aimed at experimenting with prototype query languages, not immediately intended for release to the ARC community or to a wider audience through the NIC, but aimed at gaining experience with an NLS/query language interface. Here we could work closely with the NIC team, the ASIS conference being a target for implementation of a demonstration package.

A fourth, medium-range project, would correspond with our team's taking an information role within ARC and accumulating data about existing systems that might have useful features or interesting parameters that NLS system builders would like to know about. Typically such information must be published within a sufficiently small interval to have an impact on our own work (if it is published at all). In view of our limited resources it is suggested to limit such visits to the geographic neighborhood of ARC, where a list of potential sites would include the IBM research center, various service bureaus, local administrations (Santa Clara has a pilot county 5đ

6

6a

6b

## MDK 21-JUN-72 8:18 10806

# report from SDIS planning team.

automation system), universities ,and so on. A small number of site visits are proposed to experiment with various ways in which we could record the information thus gained 'in the field' in the most flexible fashion.

# 5. LONG-TERM OBJECTIVES

Our long-term objectives will remain consistent with i) the development of ARG as an information center, through the expansion of the catalogue system and its improvement and ii) the exportation of the NLS service through the NIG.

Hopefully we will reach a point where NLS will contain both a flexible file system capable of handling "intelligence" data and a generalized query language for accessing it. In our next report, however, we foresee points one, two and three above to be our main contributions in terms of research results.

78.

6đ

7

70

<JJOURNAL>10806.NLS;1, 21-JUN-72 12:53 XXX ; Title: Author(s): Michael D. Kudlick/MDK; Sub-Collections: PERC; Clerk: JFV; Origin: <KUDLICK>SDIS.NLS;3, 20-JUN-72 14:39 MDK ;

1. H.

(J10808) 21-JUN-72 14:51; Title: Author(s): Thomas F. Knight/TFK; Distribution: James E. White/JEW; Sub-Collections: NIC; Clerk: TFK;

1

JIM:

I WOULD LIKE TO IMPLEMENT A MORE REASONABLE HUMAN INTERFACE TO THE NLS SYSTEM HERE AT THE AI LAB. I UNDERSTAND THAT PETER DEUTSCH AT XEROX HAS SOME SORT OF INLAC PROGRAM THAT DOES A REASONABLE JOB. PERHAPS SOME MODIFICATION OF THAT SYSTEM COULD WORK, OR PERHAPS SOME OTHER WAY OF GETTING GRAPHIC STYLE OUTPUT FROM NLS COULD BE USED. I AM RATHER UNFAMILIAR WITH THE GUTS OF NLS BUT WOULD BE WILLING TO LEARN. IT SEEMS THAT ALL THAT WOULD BE NEEDED IS SOME SORT OF LOW LEVEL CHARACTER GRAPHICS LANGUAGE, WHICH PROBABLY ALREADY

EXISTS INTERNALLY TO NLS. DO YOU RUN TERMINALS LIKE ARDS ETC? PERHAPS WE COULD INTERPRET THEIR CODE. MEMO TO DHC

MEMO TO DHC

THE NES CCST-TIP WILL BE DOWN FROM 8:30 A.M. TO 12:00 NOON (E.S.T.) ON THE FIRST TUESDAY OF EACH MONTH.

1a

1

MEMO TO DHC

(J10809) 22-JUN-72 6:50; Title: Author(s): Shirley W. Watkins/SWW; Distribution: David H. Crocker/DHC; Sub-Collections: NIC; Clerk: SWW; Origin: <NBS-TIP>SWW.NLS;9, 22-JUN-72 6:47 SWW;

1

sample journal entry 22 june 1972

(author) Journal documents authored

sample journal entry 22 june 1972

(J10810) 22-JUN-72 6:56; Title: Author(s): Glen Grazier/GG; Distribution: James H Shiffrin/JHS2; Sub-Collections: NIC; Clerk: GG;

## JHS2 22-JUN-72 7:11 10811

1

graphics information for graphics notebook

reference nwgRfc 351 nic 10593, usaf-etac has no graphic capabilities. we are a tip oriented user only.

JHS2 22-JUN-72 7:11 10811

graphics information for graphics notebook

(J10811) 22-JUN-72 7:11; Title: Author(s): James H Shiffrin/JHS2; Distribution: David H. Crocker/DHC; Sub-Collections: NIC; Clerk: JHS2; Verify Arnie's ID

Please verify the ident ANO. Thanks. Stan Cohen

1

Verify Arnie's ID

10. 11. 10

(J10812) 22-JUN-72 11:02; Title: Author(s): Stanley Cohen/SC; Distribution: Barbara E. Row/BER; Sub-Collections: NIC; Clerk: SC;

RWW 22-JUN-72 11:01 10813

Conversation with Bob Kahn about ICCC

A number of important questions about the ICCC meeting in Oct. were raised at this mornings PERC meeting. I called Bob Kahn and had a good chat with him about these. The points discussed and his answers were the following.

#### What is the physical environment going to be like?

Bob has arranged for the Georgetown Ballroom of the Hilton Hotel; it has 3000 square feet probably about 75x40 (exact dimensions are not known to Bob at this time).

A carpeted false floor is to be installed and there will be a partition for an area to show a movie on resource sharing which will run more or less continuously.

There will not be booths in the normal sense but details are not yet worked out. Bob expects to have tables arranged around the room holding 1 or 2 terminals and low 4 ft. partitions to break up the space.

Who will man the booths?

Bob presently expects many terminals to be unmanned, although maufcturers could have a sales rep.

There will probably be people from net sites at some of them from time to time to demonstrate their programs.

We discussed the need for lots of experts from the network around who can answer questions and help people. Bob is in favor of such a thing but has not had time yet to pull such a group together and there is some uncertainty if enough people will volunteer, his initial approach to people yielded lots of people interested but with other things to do.

When will the equipment be on the floor and available to try there?

The conference is tues-thurs oct 24-26 and at the moment the room is only going to be available from the 22nd. This seems to be a short time to install floor, TIP, terminals, phone lines, etc and Bob is going to try to get the room the previous Wed or Fri, but doesn't know yet.

Bob would like to have a working demo with terminals, resources at BEN in Aug.

What resources are presently commited?

1a1

1

1a

1a2

1a3

1b

101

1b2

163

1c

1c1

1d

1e

RWW 22-JUN-72 11:01 10813

Conversation with Bob Kahn about ICCC

| UCLA Klinerock will have some network measurement stuff to demonstrate.                                                        | 1e1 |
|----------------------------------------------------------------------------------------------------|-----|
| Stanford AI has indicated they will have some programs to demone.                                                              | 1e2 |
| Utah Tony Hearn will have his Reduce program to demo, Berry                                                                    |     |
| Wessler plans to domo something, Harvey Greenfield has some<br>sort of mdical program.                                         | 1e3 |
| RAND before recent sakeup indicated iterest; satus now not known.                                                              | 1e4 |
| SDC will have some natural language programs and their data management systems.                                                | 1e5 |
| MIT Vezza and Kahn are looking into having some hardcopy<br>device such as Photon attached to a GE TS system. Al has           |     |
| some other things to demo.                                                                                                    | 106 |
| Bob has contacted a number of non net sources such as the<br>NY Times (data base), Eastern Airlines etc., but has no           |     |
| definite commitmets yet.                                                                                                    | 1e7 |
| This ARPANET demo is the only show at the conference, Larry<br>Roberts has invited the ASIS people over for Thurs afternoon.   | lf  |
| The TIP has at this time never been tested with 64 terminals,                                                                  |     |
| but they are going to be puttin as many terminal on as<br>possible during July and testing the terminal to be supplied         |     |
| ford the conference.                                                                                                    | 1g  |
| Starting about AUg 1 he expects to start testing to see what terminals work with what resources and what glitches exist.       | 1h  |
| I asked Bob if we could have enough space for a ARC NIC booth<br>with an INLAC TI and room for people to watch our demo'S. Bob |     |
| saw no problem there; IMLAC has committed 2 terminals and we can have one. TI has not indicated they plan to loan terminal     |     |
| for the show. Hiram French is the man from IMLAC who is<br>supposed to call us. If there are more thn 64 terminal or the       |     |
| TIP can't support all, then they will have to schedule                                                                         |     |
| terminal connections to the TIP.                                                                                               | 11  |
| Bob is not ssre who will be at the conference, its theme is<br>networks and their impact on soceity, implications for          |     |
| regulation etc so ther should be a broad spectrum of people;<br>be will send me a program.                                     | 1.1 |
| ne will send me a program.                                                                                                    | 1 1 |

RWW 22-JUN-72 11:01 10813

Conversation with Bob Kahn about ICCC

We talked about what kind of documentation help, signs etc will be around to help people connect and use resources and generally understand wha the deomo is allabout.

Bob's present picture is some Large 2x3 signss in the lobby outside the main lecture room directing people to the demo and then some signs inside explaining whats happening, a card with some TIP commands, resources, a brochure with actual scenerios of resource usage, the movie and some people as the main on te floor sources of help.

We talked about the need to coordinate all this with NIC documentation and our desire to help design all this. Bob and I are tentatively planning to get together the weekend of July 7 here to plan this. We need to have though through ahead of time what we think should be done.

ARPA except for Bob does not seem to have set up any budget for this show except what their contractors are essentially willing to give as part of their ongoing research, therefore he has a very difficult job of pulling off such a large show without more help than he seems to have gotten so far (these are my conclusions not satements of his). 1k2

1k1

1k

Conversation with Bob Kahn about ICCC

(J10813) 22-JUN-72 11:01; Title: Author(s): Richard W. Watson/RWW; Distribution: Douglas C. Engelbart, Walt Bass, Charles H. Irby, Michael D. Kudlick, James C. Norton, William H. Paxton, Paul Rech, Richard W. Watson, Douglas C. Engelbart, Robert E. Kahn, Jacques F. Vallee, James E. White, Jeanne B. North/PERC DCE REK2 JFV JEW JBN; Sub-Collections: SRI-ARC PERC; Clerk: RWW; Origin: <WATSON>ICCC.NLS;3, 22-JUN-72 10:58 RWW;

ESRI-ARC 28-JUN-72 17:41 10814 10814

# TNLS BEGINNERS GUIDE -- PRELIMINARY

Augmentation Research Center Stanford Research Institute Menlo Park, California 94025

2

1

### NOTE

Corrections, updates, or questions concerning the material contained in this document should be directed to: 3a

Marilyn Auerbach Augmentation Research Center Stanford Research Institute 333 Ravenswood Avenue, J2080 Menlo Park, Ca. 94025 (415) 326-6200 ext. 3722

or

Dirk Van Nouhuys Augmentation Research Center Stanford Research Institute 333 Ravenswood Avenue, J2078 Menlo Park, Ca. 94025 (415) 326-6200 ext. 3370 3

3a1

3a2

4

### PREFACE

This document is a beginner's guide to TNLS. It contains a subset of the TNLS (and TENEX) command vocabulary sufficient to enable the inexperienced user to produce and edit text. Many of the features of TNLS are either simplified or entirely omitted in order to present readers of this document with a working ability in TNLS with minimal detail. The object of this document is to enable the user to access the TNLS system, create and edit TNLS text (files), save and delete files, and use the Journal system for the purposes of sending and receiving information to other users. 4a

After the user has attained expertise with the concepts and features described in this document, he is referred to the NIC TNLS User Guide (7470,) and the NIC Journal System User Guide (7635,). 4b

5

# CONTENTS

| SECTION                                          | PAGE      |
|--------------------------------------------------|-----------|
|                                                  | 5a        |
| PREFACE                                          | 4         |
|                                                  | 5b        |
| SYNTAX AND DOCUMENTATION CONVENTIONS<br>8        | 5c        |
| HOW TO GET IN AND OUT OF THE SYSTEM              | 10        |
|                                                  | 5d        |
| INTRODUCTION                                     | 10        |
|                                                  | 5d1       |
| ACCESSING THE TENEX SYSTEM - LOGIN               | 10        |
|                                                  | 5d2       |
| FULLDUPLEX/HALFDUPLEX COMMANDS FOR NETWORK USERS | 11        |
|                                                  | 5d3       |
| ACCESSING TNLS - TNLS                            | 12        |
|                                                  | 5d4       |
| INTERRUPTING TNLS/TENEX - CONTROL C              | 12        |
| STOTEN OUDDY CONTROL T                           | 5d5<br>13 |
| SYSTEM QUERY - CONTROL T                         | 546       |
| RESUMING WORK IN THLS - CONTINUE                 | 13        |
| RESORING WORK IN THES - CONTINUE                 | 5d7       |
| LEAVING TNLS - EXECUTE QUIT                      | 14        |
|                                                  | 5d8       |
| LEAVING THE TENEX SYSTEM - LOGOUT COMMAND        | 14        |
|                                                  | 549       |
| WHAT A FILE IS AND HOW TO WORK WITH IT           | 15        |
|                                                  | 5e        |
| INTRODUCTION                                     | 15        |
|                                                  | 5e1       |
| STATEMENT NUMBERS                                | 15        |
|                                                  | 5e2       |
| ENTERING TEXT IN TNLS - INSERT COMMAND           | 16        |
|                                                  | 5e3       |
| EDITING WHILE ENTERING TEXT                      | 18        |
| ETTE NAMES                                       | 5e4<br>19 |
| FILE NAMES                                       | 19<br>5e5 |
| TNLS FILE COMMANDS                               | 20        |
| ATTEN A LEED OVERATION                           | 566       |

TENEX FILE COMMANDS

•

22 5e7

| SECTION                                   | PAGE |
|-------------------------------------------|------|
|                                           |      |
|                                           | 51   |
| HOW TO TELL WHERE YOU ARE                 | 23   |
|                                           | 5g   |
| INTRODUCTION - CONTROL MARKER             | 23   |
|                                           | 5g1  |
| COMMANDS                                  | 23   |
|                                           | 5g2  |
| MOVING AROUND                             | 25   |
|                                           | 5h   |
| INTRODUCTION                              | 25   |
|                                           | 5h1  |
| ADDRESS ELEMENTS                          | 25   |
|                                           | 5h2  |
| JUMPING                                   | 26   |
| JOHT ING                                  | 20   |
|                                           | 5h3  |
| PRINTING ALL OR PART OF THE FILE          | 28   |
|                                           | 51   |
| VIEWSPECS                                 | 28   |
|                                           | 511  |
| PRINT CURRENT STATEMENT                   | 29   |
|                                           | 512  |
| PRINT STATEMENT NEXT TO CM                | 30   |
|                                           | 513  |
| PRINT STATEMENT BACK FROM CM              | 30   |
|                                           | 514  |
| OUTPUT DEVICE TELEYPE - PRINTING THE FILE | 30   |
| OUT OF DATION ISDNILL TRIMING INS FILE    | 515  |
| HALT PRINTING                             | 30   |
|                                           | 30   |
|                                           | 516  |
|                                           | 010  |

. .

| SECTION                                           | PAGE |
|---------------------------------------------------|------|
|                                                   |      |
|                                                   | 5j   |
| EDITING                                           | 5k   |
| INTRODUCTION                                      | 31   |
|                                                   | 5k1  |
| EDITING BY STATEMENT                              | 31   |
|                                                   | 5k2  |
| EDITING BY CONTENT                                | 36   |
|                                                   | 5k3  |
| EDITING ACROSS THE FILE - SUBSTITUTE BRANCH       | 43   |
|                                                   | 5k4  |
| USING THE SYSTEM TO SEND/RECEIVE MESSAGES TO/FROM |      |
| OTHER USERS                                       | 44   |
|                                                   | 51   |
| INTRODUCTION                                      | 44   |
|                                                   | 511  |
| SUBMITTING ITEMS TO THE JOURNAL                   | 44   |
|                                                   | 512  |
| JOURNAL COMMANDS                                  | 45   |
|                                                   | 513  |
| SAMPLE JOURNAL SESSION                            | 49   |
|                                                   | 514  |
| SIMPLE WAY TO READ ITEMS                          | 51   |
|                                                   | 515  |
| Section 8. COMMAND SUMMARY AND HELP               | 53   |
|                                                   | 5m   |
| ONLINE USER HELP                                  | 53   |
|                                                   | 5m1  |
| COMMAND SUMMARY                                   | 53   |
|                                                   | 5m2  |

6

6b

6c

6d

6d1

6e

6f

## SYNTAX AND DOCUMENTATION CONVENTIONS

The following conventions are used in the TNLS command specifications throughout this manual. 6a

### NAMED CHARACTERS

Special characters such as Command Accept, Command Delete, Carriage Return, space, etc. are referred to by names (CA, CD, CR, SP, etc.) in uppercase letters. 6b1

#### COMMANDS

Commands are shown in lower case. Most TNLS commands require that only the first character of each command word be typed. TENEX commands require at least three characters for recognition. 6c1

### PARAMETERS

Values to be supplied by the user are shown in uppercase. The names of these parameters will not cause confusion with the uppercase named characters.

## INPUT TO TNLS

All but a few of the TNLS commands documented here require only a single character in order for the system to recognise each command word. When the system recognizes a command word, it echoes the remainder of the word if the user's terminal is in full-duplex mode. See below for system output. 6e1

### INPUT TO TENEX

Although the entire command word is shown for each command, the first few characters are usually sufficient for recognition by the system. 6f1

#### SYSTEM OUTPUT

Text output by the system as a command is entered is shown in lower case letters enclosed in square brackets ([]). Some commands cause the system to generate a new line as the command is entered; this is shown as "[CR]". Brackets are also used to clarify the command, e.g. the command Insert Statement requires only that the user types "is". However, this is shown as "i[nsert]s[tatement]" in the syntax representation for this command. even though over the network, some sites do not receive these characters. 6g1

### QUANTITY

In cases where any number of entities might be supplied by the user, the entity is preceded by the dollar sign character (\$). 6h1

#### OPTIONS

Many TNLS commands operate on a variety of entities. These choices are shown in a vertical column. The general syntax of the command applies to all choices except where specified otherwise. For example, the syntax for the delete command shown as: 611

| d[elete] | s[tatement] ADD       | R CA CA |      |  |
|----------|-----------------------|---------|------|--|
|          | w[ord]<br>c[haracter] |         |      |  |
|          | t[ext] ADDR CA        | ADDR    | 6i1a |  |

The general syntax for all forms of the delete command is the same except that "text" requires two addresses to be specified to delimit the beginning and end of the text string. 612

### CONTROL CHARACTERS

Control characters are indicated by the appropriate letter preceded by an up-arrow"  $(\dagger)$ .

6j1

6 J

Section 1. How to Get In and Out of the System [page 10]

6g

6h

61

JIIG

### Section 1. HOW TO GET IN AND CUT OF THE SYSTEM

#### INTRODUCTION

7

7a

7b

TENEX is an interactive timesharing system produced by Bolt Beranek & Newman for the DEC PDP-10. TNLS users must use certain facilities of the TENEX system through the system's TENEX language. The TENEX facilities of primary interest to the TNLS user are those which access to the TNLS subsystem itself and the file system. 7a1

ACCESSING THE TENEX SYSTEM - LOGIN

The following procedure is necessary to access TENEX which in turns provides the user with access to the TNLS system. 7b1

When the terminal is connected to the ARC PDP-10 computer via the Network, the TENEX system will print the message: 7b2

ARC-TENEX .... date ARC EXEC .. 7b2a

(If the user is not connected through the Network, he must type control C (†c) to access TENEX.) 7b3

TENEX responds that it is ready to accept information by typing the character '0'. Before the user can perform any tasks on the system he must first identify himself using the LOGIN command: 7b4

| log CR [CR]                       |      |
|-----------------------------------|------|
| [(user)] USERNAME CR [CR]         |      |
| [(password)] PASSWORD CR [CR]     |      |
| [(account #)] ACCOUNT NO. CR [CR] | 7b4a |

where:

USERNAME

1-39 alphanumeric characters (excluding the characters ; and .) Users who wish to use the system experimentally may use the name "guest" (see Password "arc" below ). 7b5a1

#### PASSWORD

1-39 alphanumeric characters (excluding the characters ; and .) which are not echoed by the system. Users whose log in to the system with the name should use the password "arc". 7b5b1

Section 1. How to Get In and Out of the System [page 11]

7b5b

7b5

7b5a

|    | ACCOUNT NO.                                                                                                    | 7b5c            |
|----|----------------------------------------------------------------------------------------------------|-----------------|
|    | 1–39 characters; (#3 is currently used for all users<br>TNLS system)                                                                          | on the<br>7b5c1 |
|    | The Backspace character Control A (ta) may be used at any correct typing errors when entering characters.                                     | time to<br>7b6  |
|    | NOTE: For Network users, username, password and, account n<br>may be obtained through the site liaison.                                       | umber<br>7b7    |
|    | When the user has successfully logged into the system the following message is printed:                                                       | 7ь8             |
|    | JOB ON TTY date time                                                                                                    | 7b8a            |
|    | If the system load is aready at or beyond the prescribed c<br>for local and/or Network users, the system will refuse to<br>user.              |                 |
|    | If a user fails to successfully login within two minutes, system automatically prints the message:                                            | the<br>7b10     |
|    | AUTOLOGOUT<br>KILLED JOB, TTY, AT date time<br>USER time1 IN time2                                                                            | 7b10a           |
|    | where:                                                                                                    | 7ь11            |
|    | time1 = total computer time used<br>time2 = total terminal time used                                                                          | 7b11a           |
| FU | LLDUPLEX/HALFDUPLEX COMMANDS FOR NETWORK USERS                                                                                                | 7c              |
|    | These commands control how TENEX at ARC sees local termina the Network.                                                                       | ls over<br>7c1  |
|    | fullduplex CR                                                                                                    | 7c1a            |
| •  | characters entered by the user are transmitted over<br>Network and then echoed by TENEX                                                       | the<br>7cla1    |
|    | halfduplex CR                                                                                                    | 7c1b            |
|    | TENEX assumes that characters entered by the user ar<br>echoed by TENEX but by the TELNET program at the loc<br>or the local user's terminal. |                 |
|    |                                                                                                    |                 |

Section 1. How to Get In and Out of the System [page 12]

7d4

7e

The default value for Network users is local echoing - halfduplex. 7c2 ACCESSING TNLS - NLS 7d In order for the user to enter TNLS, he must use the TENEX command NLS. 7d1 Onls CR [CR] [id:] IDENT CR [CR] [device:] DEVICE 7d1a DEVICE = 742 "n" (n[et-tty]) if the user's system echoes locally (half 7d2a duplex) "37" if the user's system does not have local echoing or if the ucer would prefer echoing and full command feedback from TENEX (full duplex) and the user's terminal has both upper and lower 7d2b case characters "33" if the user's system does not have local echoing (full duplex) and the user's terminal has only upper characters (Note: TNLS treats uppercase characters from this device as 7d2c lowercase.) A Network user may establish his IDENT by contacting the NIC technical liaison at his site. 7d3

An asterisk (\*) in the margin is TNLS's signal that it is awaiting a command. The asterisk is printed whenever TNLS completes a command -- in other words, if the asterisk is not printed, TNLS is not yet ready to process another command.

### INTERRUPTING TNLS/TENEX - CONTROL C

The user may interrupt any operation in TNLS or TENEX by using the interrupt signal, Control C ( $^{\dagger}$ C). When this key is pressed the user is immediately returned to the TENEX system. When work in TNLS is interrupted in this manner, the user may perform any of the operations described as TENEX functions in this document without affecting his work in TNLS. (That is except for Logging out of the system or deleting the file currently being worked on in TNLS.)

Section 1. How to Get In and Out of the System [page 13]

To resume work in TNLS after a <sup>†</sup>C interrupt, the user must use the command, Continue, described below.

### SYSTEM QUERY - CONTROL T

At any time working in TENEX or TNLS the user may interrogate as to whether the system is running or waiting for input by using the Control character "t" (tt). This control character is frequently used when it is not apparent that the system is running. It causes the system to immeditely issue one of several possible mssages and then return the user to whatever his state when the control character was issued. Possible messages include:. 7g

| RUNNINNG AT location USED time1 IN time2                    | 7g1  |
|-------------------------------------------------------------|------|
| IO WAIT AT location USED time1 IN time2                     | 7g2  |
| <sup>†</sup> C FROM RUNNING AT location USED time1 IN time2 | 7g3  |
| location =                                                  | 7g4  |
| the internal location of the user'sjob                      | 7g4a |
| time1=                                                      | 7g5  |
| CPU time                                                    | 7g5a |
| time2 =                                                     | 7g6  |
| teminal time since the user logged in                       | 7g6a |

RESUMING WORK IN TNLS - CONTINUE

If the user has used the control C (†c) character to leave the TNLS subsystem, the Continue command enables the user to reenter the TNLS subsystem. 7h1

continue CR 7h1a

When returned to the TNLS subsystem, the user will find himself at precisely the point in his work at which he left TNLS with a Control C, TNLS will not initially respond with its prompt character "\*". However, it will accept commands as long as there was no output operation in progress when the user left the subsystem.

7h2

7h

7e2

7f

Section 1. How to Get In and Out of the System [page 14]

| LEAVING TNLS - EXECUTE QUIT 71                                                                                                    |
|----------------------------------------------------------------------------------------------------|
| After the user has completed work in TNLS he may leave the system<br>by using the Execute Quit command which returns him to the TENEX |
| level. 711                                                                                                    |
| e[xecute] q[uit] CA                                                                                                    |
| 711a                                                                                                    |
| LEAVING THE TENEX SYSTEM - LOGOUT COMMAND 7j                                                                                          |
| The LOGOUT command enables the user to leave the system and causes                                                                    |
| certain accounting information to be printed at the terminal. 7j1                                                                     |
| logout CR 7j1a                                                                                                    |
| When this command is executed the system prints the message: 7j2                                                                      |
| KILLED JOBxx,USER username, ACCT account no.,TTY yy, AT date<br>time                                                                  |
| USED time1 IN time2 7j2a                                                                                                    |
| where: 7j3                                                                                                    |
| time1 = total computer time used                                                                                                    |
| time2 = total terminal time used 7i3a                                                                                                 |

Section 2. What a File is and How to Work with It [page 15]

### Section 2. WHAT A FILE IS AND HOW TO WORK WITH IT

#### INTRODUCTION

8

8a

NOTE: The following description of files and file structure was written specially for this document. As such, it is a simplified overview of TNLS files which is suitable for the purposes of this document but not in conflict with the facts of TNLS file generality. 8a1

When working in TNLS, one is at all times constructing, studying, or modifying a file. 8a2

The system automatically creates a file for each TNLS user the first time that user accesses TNLS. This file is referred to as the user's initial file, as its name consists of the user's IDENT (usually his initials). 8a3

Every TNLS file is made up of STATEMENTS, entities which may contain any sort of text (every paragraph and heading in this document is a statement). 8a4

Every TNLS file has an ORIGIN STATEMENT or "zero statement". (The origin statement has been omitted from the printout of this document). This statement may be referenced in TNLS commands as ".0". 8a4a

Statements consist of characters that are entered by the user usually with the Insert command. TNLS automatically supplies characters to segment a TNLS statement into "lines" but the user may override the TNLS convention by inserting Carriage Return/Line Feed characters himself. 8a5

# STATEMENT NUMBERS

Every statement has a unique "statement number". The statement number (and its following space) is NOT part of the text of the statement; it is associated with the position of the statement in the file and is subject to change when the file structure is modified by adding, deleting, or moving statements.

8b1

8b

| ENTERING                                                                                                    | TEXT IN TNLS - INSERT COMMAND                                                                                                    | 8c           |
|----------------------------------------------------------------------------------------------------|----------------------------------------------------------------------------------------------------|--------------|
| eithe<br>state                                                                                                  | is created in the TNLS system using the Insert Command to<br>r enter new statements, or to add text to an existing<br>ment. For purposes of clarity, these two applications of<br>t Command are discussed separately. First, the Insert                                                                                                    | the          |
|                                                                                                    | nd as used to create a new statement:                                                                                                    | 8c1          |
| i[ 1<br>L17                                                                                                    |                                                                                                    |              |
|                                                                                                    | CDOT                                                                                                    | 3cla         |
| ADDR =                                                                                                    |                                                                                                    | 8c2          |
| se                                                                                                    | e location of the statement after which the new statement<br>ries of statements is to be inserted. Valid ADDR<br>eclfications are discussed in Section 4 of this document.                                                                                                    | or           |
|                                                                                                    | 8                                                                                                    | 3c2a         |
| CA =                                                                                                    | a present to the second second second second second second second second second second second second second sec                                                                                                    | 8c3          |
| Con                                                                                                    | amand Accept. On most devices this is the character Contr                                                                                                    | rol          |
|                                                                                                    |                                                                                                    | 3cJa         |
| LIT :                                                                                                    | a service and a service of the service and a service and the                                                                                                    | 8c4          |
| the<br>chi<br>cor                                                                                               | v series of characters except CA or Centerdot (CDOT) which<br>text of the statement to be inserted. The editing<br>aracters described below may be used when entering LIT to<br>prect entries. If LIT is omitted, an empty (blank) line is<br>merated.                                                                                          |              |
| CDOT                                                                                                    |                                                                                                    | 8 <b>c</b> 5 |
| op<br>thi<br>sta<br>com                                                                                         | enter dot" character means continue insert command. This<br>tion allows the user to continue inserting statements. Who<br>is delimiter is used, the syntax for inserting subsequent<br>atements is the same as though the user had typed the Inse<br>mmand up to and including the first CA; the system expect<br>a user to enter a CA and LIT. | ert          |
| in the second second second second second second second second second second second second second second second |                                                                                                    |              |
| The                                                                                                    | e Center dot character is a Control B (†b).                                                                                                    | 3c5b         |

NOTE: Insert and several other commands require two sessessive CA's at points in their specification because TNLS allows options which may be specified between the CA's which are not documented here. 8c6

Section 2. What a File is and How to Work with It [page 17]

When a new statement is inserted into a file, all statements following the place of insertion are automatically renumbered by the system as necessary. 8c7 The maximum number of characters presently allowed per statement is approximately 2000. Every statement consists of at least one character. 8c8 Examples: 8c9 Using the following the command in a new file: 8c9a i[nsert] s[tatement] CA CA you are my sunshine, my only sunshine CA 8c9a1 causes the system to insert "you are my ..." into the file as statement 1. Sc9h i[nsert] s[tatement] .1 CA CA play it again CA 8c9b1 causes the system to insert "play it ..." as statement 2. 8c9c i[nsert] s[tatement] .1 CA CA 8c9c1 you make me happy when skies are grey CA causes the system the insert the text "you make me..." after the statement number one. 8c9d At this point the file contains the statements: 8c9e 8c9e1 1 you are my sunshine, my only sunshine 2 you make me happy when skies are grey 8c9e2 3 play it again 8c9e3 Using the CDOT option to enter successive statements: 8c9f 8c9f1 i[nsert] s[tatement] .3 CA CA you'll never know dear CDOT CA 8c9f2 how much I love you CA 8c9f3 At this point the file contains the statements: 8c9g

Section 2. What a File is and How to Work with It [page 18]

|                 | 1 you are my sunshine, my only sunshine                                                                                                    | 8c9g1              |
|-----------------|----------------------------------------------------------------------------------------------------|--------------------|
|                 | 2 you make me happy when skies are grey                                                                                                    | 8c9g2              |
|                 | 3 play it again                                                                                                    | 8c9g3              |
|                 | 4 you'll never know dear                                                                                                    | 8c9g4              |
|                 | 5 how much I love you                                                                                                    | 8c9g5              |
| EDITING W       | HILE ENTERING TEXT                                                                                                    | 8d                 |
| The fo<br>text: | llowing characters may be used as follows when enter                                                                                                    | ring<br>8d1        |
| BC              | or tA -                                                                                                    | 8d1a               |
|                 | backspace previous character. One character is del<br>time this key is pressed.                                                                                                    | eted each<br>8d1a1 |
| BW              | or tw -                                                                                                    | 8d1b               |
|                 | backspace previous visible/word. One word and its                                                                                                    | preceding          |
|                 | space is deleted each time this key is pressed.                                                                                                    | 8d1b1              |
|                 | A visible is any series of printing characters.                                                                                                    | 8d1b1a             |
| BS              | or to -                                                                                                    | 8d1c               |
|                 | backspace statement. The entire current LIT is delathis key is pressed.                                                                                                    | eted when<br>8d1c1 |
|                 | this key is pressed.                                                                                                    | ourer              |
| † R             |                                                                                                    | 8414               |
|                 | show current LIT. This key causes the system to pro-<br>current content of LIT as it is being entered. This<br>helpful when several of the above editing characters<br>been used during text entry and the user is unsure a<br>current content of LIT. | s is<br>s have     |

8d1d1

Section 2. What a File is and How to Work with It [page 19]

| FILE NAMES                                                                                                    | 8e                                                                                     |
|----------------------------------------------------------------------------------------------------|----------------------------------------------------------------------------------------|
| The names of files in TENEX/TNLS are of the following                                                                                                    | ng form: 8e1                                                                           |
| <pre><directory>filename.extension;version #</directory></pre>                                                                                                    | 8e1a                                                                                   |
| DIRECTORY =                                                                                                    | 8e2                                                                                    |
| 1-39 alphanumeric characters, excluding control on<br>non-printing characters, period (.), and semicolo<br>element is a TENEX user name and is required only<br>references a file belonging to a directory other<br>directory specified when the user logged in to the                                                                                                    | on (;). This<br>y when a user<br>than the                                              |
| FILENAME =                                                                                                    | 8e3                                                                                    |
| 1-39 alphanumeric characters, excluding control on non-printing characters, period (.), and semicolo                                                                                                    |                                                                                        |
| EXTENSION =                                                                                                    | 8e4                                                                                    |
| 1-39 alphanumeric characters, excluding character<br>non-printing characters, period (.), and semicolo                                                                                                    |                                                                                        |
| VERSION # =                                                                                                    | 8e5                                                                                    |
| a numeric value (1 to 131071)                                                                                                    | 8e5a                                                                                   |
| The length of the entire filename (including the del<br>;) must not exceed 39 characters. Otherwise, there<br>restrictions on the length of any field within the t<br>The only required filename field in any INLS command<br>of the file. Directory name is assumed to be the di<br>current user; extension name is assumed to be "NLS";<br>number is assumed to be the highest version number f<br>in the user's directory. | are no<br>total filename.<br>8e6<br>d is the name<br>irectory of the<br>; and, version |
|                                                                                                    | 501                                                                                    |

Section 2. What a File is and How to Work with It [page 20]

| TN | LS FILE COMMANDS                                                                                                    | 8f            |
|----|----------------------------------------------------------------------------------------------------|---------------|
|    | NULL File                                                                                                    | 811           |
|    | The Null File command enables the user to create a new file                                                                                                    |               |
|    | which contains only an origin statement.                                                                                                    | 8fla          |
|    | n[ull] f[ile] FILENAME CA                                                                                                    | flal          |
|    | LOAD FILE                                                                                                    | 8f2           |
|    | The load file command causes the file specified to be opene<br>and made available to the user for work in the TNLS subsyst                                                                                                    | em.           |
|    | l[oad] f[ile] FILENAME CA                                                                                                    | 8f2a<br>8f2a1 |
|    | FILENAME =                                                                                                    | 8f2b          |
|    | the name of the file to be opened. If the user enters of<br>the name field of FILENAME, extension NLS and the highes<br>version number, are the default values for the remaining<br>fields. If the file belongs to another user's directory<br>FILENAME must include the directory name enclosed in<br>anglebrackets. | it.           |
|    |                                                                                                    | £2b1          |
|    | UPDATE FILE                                                                                                    | 813           |
|    | The update file command causes the system to merge the cont<br>of the current TNLS file with any modifications made to the<br>file since the last time the file was updated or output.                                                                                                    |               |
|    | u[pdate] CA 8                                                                                                    | f3a1          |
|    | When this command is executed the system will print the name the file being updated.                                                                                                    | e of<br>8f3b  |
|    | It is advised that the user issue this command before leaving the system.                                                                                                    | ng            |
|    |                                                                                                    | 813c          |
|    | OUTPUT FILE                                                                                                    | 814           |
|    | The Output File command is similar to the Update File comma                                                                                                    | nd            |
|    | except that it causes the system to perform certain<br>"housekeeping" functions on the file specified; it also al                                                                                                    | lows          |
|    | the user to change the name of the file.                                                                                                    | 8f4a          |
|    |                                                                                                    |               |

Section 2. What a File is and How to Work with It [page 21]

8f4c

814d

To the user the effects of the Update and Output command are practically identical: the Update command is generally used for frequent updating and the Output command is used at less frequent intervals. 814b

| 0[ | utput | f[ | ile] | EMPTY    | CA |       |
|----|-------|----|------|----------|----|-------|
|    |       |    |      | FILENAME |    | 8f4b1 |

EMPTY =

the file created by the Output command will bear the same name as the current filename with a version number one higher than the current. 8f4c1

### FILENAME =

the name of the file to be created. If only the name field of FILENAME is supplied, the system creates a file having the extension name "NLS" and assigns it the next highest version number. 8f4d1

The origin statement of the destination file will contain FILENAME, the current date and time, and the identification string of the user who is creating the file. 8f4e

The contents of the currently open file and any changes made to it since its creation, last update, or output are then copied into the named file. The Output File command always leaves the user with the named file open. 8f4f

The difference between Output File and Update File is that the file being created by Output File is ordered internally to provide more efficient access and storage. 8f4f1

| Example:                                                 | 81412   |
|----------------------------------------------------------|---------|
| if there is a file APPLE.NLS;4                           | 8f4f2a  |
| o[utput] f[ile] apple CA (creates a file<br>APPLE.NLS;5) | 81412a1 |
| This is identical to using the command:                  | 8f4f2b  |
| o[utput] f[ile] CA                                       | 8f4f2b1 |

Section 2. What a File is and How to Work with It [page 22]

| TENEX FILE COMMANDS      | 8g         |
|--------------------------|------------|
| DIRECTORY                | 8g1        |
|                          | f<br>g1a   |
| directory CR 8g          | 1a1        |
| DELETE                   | 8g2        |
|                          | g2a<br>2a1 |
| SP =                     | g2b        |
| hitting the space key 8g | 2ь1        |

Section 3. How To Tell Where You Are [page 23]

### Section 3. HOW TO TELL WHERE YOU ARE

### INTRODUCTION - CONTROL MARKER

TNLS maintains a marker (CM) or "control marker" or "cursor" which is always pointing to some statement and character position within that statement in the file. When a file is first loaded into TNLS, the CM is pointing to the first character position in statement 0. If and when any commands operate on any other part of the file, the CM is repositioned. 9a1

In order to perform many of the commands described in the EDITING section of this document, the user may find it necessary to interrogate the location of the CM using the commands described below. 9a2

### COMMANDS

### PRINT CURRENT STATEMENT

This command causes the system to move the CM to the beginning of the statement at which the CM is currently positioned and to print the statement at the terminal. 9b1a

This command does not require a terminating Command Accept.

### PRINT CURRENT CONTEXT

There is another version of the slash command which causes the system to print a few characters on either side of the CM with anglebrackets and a line feed break showing character position: 9b2a

For example if the CM were positioned at the seventh character in a statement which contained a series of digits separated by spaces (1 2 3 4 ...), using the slash command would cause the following to be printed: 9b2b

123<

9b2b1

Section 3. How To Tell Where You Are [page 24]

9

9a

9b

9ь1

9b1a1

9b1b 9b2

9b2a1

| These commands do    | not require a to  | erminating Comm | and Accept.      |
|----------------------|-------------------|-----------------|------------------|
|                      |                   |                 | 9b2c             |
| PRINT CURRENT LOCATI | ON                |                 | 9b3              |
| This command caus    | es the system to  | print out the   | current          |
| location of the C    | N:                |                 | 9b3a             |
|                      |                   |                 | 9b3a1            |
| The position of t    | he CM is expresse | d as a stateme  | ent number       |
| followed by a cha    | racter position w | vithin that sta | atement preceded |
| by a plus sign (+    | ).                |                 | 9b3b             |
| This command does    | not require a to  | erminating Com  | and Accept.      |
|                      |                   |                 | 9b3c             |
| Example:             |                   |                 | 9b3d             |
| • =1 +27             | indicates that th | ne CM is positi | oned             |
|                      | to the 27th chara | acter of states | nent 1 9b3d1     |

### Section 4. MOVING AROUND - ADDRESSING

#### INTRODUCTION

10

10a

The elements and commands described in this section enable the user to move to any part of a file. Normally, when one is working in TNLS, this type of moving around is done as part of a specific operation; the syntax of almost every TNLS command requires that the user specify an address at which the operation is to be performed. The elements described here are to be used uhen the syntax of a command demands "ADDR". Multiple address elements may be used as one address specifiication as long as they are separated by a space. TNLS interprets complex address expressions starting from the leftmost element to the rightmost element. 10a1

In addition to address elements, some addressing commands are described here which serve only to move the Control Marker to a specific place in the file. TNLS terminology for moving around in a file is called "jumping". Hence the commands described here are "Jump to ... ".

### ADDRESS ELEMENTS

### STATEMENT NUMBERS

Whenever statement numbers (described under file structure) are used in an address specification, they must be preceded by a period (.). 10bla

### CONTENT

The user may address a statement by content as well as by statement number by specifying a character or string of characters (LIT) bounded by square brackets. 10b2a

### [LIT]

Section 4. Moving Around - Addressing [page 26]

10a2

10b

10b1

10b2

10b2a1

LIT bounded by squarebrackets causes the system to search for a statement containing LIT. The search is begun from the address specification (if any) preceding the LIT specification, or, if no other address is specified, from the character to the right of the current position of the CM. When LIT is found, the CM points to the last character of the first occurrence of LIT found. For example, if the CM is positioned to the first character position in statement 1 and the file contains: 10b2b

1 the a is for able10b2b12 the b is for baker10b2b23 the c is for catastrophic10b2b3

And the user specifies [a] as an address the CM will be positioned to before the 5th character in statement 1. 10b2c

1 the < >a is for able 10b2c1

At this point the CM is on the first character after the <>. 10b2d If the user subsequently specifies [a] as an address again, the CM would be positioned to the 14th character in statement 1. 10b2e

1 the a is for < >able

If LIT is not found following the location of the CM, the CM is not repositioned and the user is notified that the content specified does not exist in the remainder of the file. 10b2f

NEXT

BACK

tatement by the alement

The user references the succeeding statement by the element "n". 10b3a

10b4

10b3

10b2e1

The user references the preceding statement by the element "b". 10b4a CURRENT CM POSITION 10b5

The user may use of the current location of the CM in a command by not specifying an address. For example, if the user does not specify an address in the Insert command, the new statement is inserted immediately following the statement at which the CM is currently positioned as done in the first example of the Insert command. 10b5a

#### JUMPING

10c

10c1b

10c1b1

10c1c

| JUMP | TO | STATEMENT | 10c1 |
|------|----|-----------|------|
|      |    |           |      |

This command causes the system to move the CM to a specific statement. 10cla

SP ADDR CA 10c1a1

SP =

hitting the space key

ADDR =

any valid address specification. Note that statement number must be preceded by a period (.). 10c1c1

When this command is executed the CM is positioned to the first character of the statement specified, 10c1d

# Section 5. PRINTING ALL OR PART OF THE FILE

### VIEWSPECS

11

11a

The operation of the Print command is affected by a set of parameters called "viewspecs" (a name derived from a version of the sytem designed for use from graphics display terminals, where the same parameters affect the "view" shown on the display screen).

When the user first enters TNLS, all of the viewspecs are automatically preset to standard values. Whenever the user issues a Print command, he has the option of changing any of the viewspecs by typing special one-letter codes. 11a1a

Generally speaking, the most common and important use of viewspecs is to cause some part of the statements in the file to be ignored for various reasons. 11a2

There are two types of viewspecs. The first type includes the Line specification whose value may range from 1 to ALL. All other viewspecs (the second type) are essentially switches which activate/deactivate various TNLS features affecting the format of the file when printed. 11a3

Any viewspecs remain in effect until specifically changed by the user. 11a4

NOTE: only those viewspecs relevant to the purposes of this document are described here. They are but a small subset of all available viewspecs. 11a5

### LINES VIEWSPEC

The lines viewspec is a value from 1 to ALL which allows the user to specify how many lines of each statement are to be printed. The lines viewspec is preset to ALL; if the user changes it to 1, only the first line of any statement will be printed. 11a5a1

The codes for setting the lines viewspec are as follows:

t sets T to 1 s sets T to ALL

Section 5. Printing All or Part of the File [page 29]

11a5a

11a5a2

11a5a2a

1

| PRINTOUT OF STATEMENT NUMBERS ON/OFF (Codes m/n)                                                                                                    | 11a5b    |
|----------------------------------------------------------------------------------------------------|----------|
| The viewspec code "m" causes TNLS to print statement<br>before statements. This option is extremely helpful<br>editing files.                                                                                                    |          |
| m turns statement numbers CN                                                                                                    |          |
| n turns them OFF                                                                                                    | 11a5b1a  |
| The standard setting for this viewspec is OFF (n).                                                                                                    | 11a5b2   |
| BLANK LINES BETWEEN STATEMENTS ON/OFF (Codes y/z)                                                                                                    | 11a5c    |
| The viewspec code "y" causes TNLS to put blank lines<br>statements on output. This makes the printout more<br>especially if statement numbers have been turned OFF                                                               | legible, |
| y turns blank lines ON                                                                                                    |          |
| z turns them OFF.                                                                                                    | 11a5c1a  |
| The standard setting for this viewspec is OFF (z).                                                                                                    | 11a5c2   |
| PRINT STATEMENT                                                                                                    | 115      |
| The Print command causes the specified statement of the fi<br>printed out on the terminal, with format control by VIEWSP                                                                                                    |          |
| parameters (see the above discussion of viewspecs).                                                                                                    | 11b1     |
| p[rint] s[tatement] ADDR CA VIEWSPEC CA                                                                                                    | 11b1a    |
| ADDR =                                                                                                    | 1152     |
| any valld combination of address elements which specify                                                                                                    |          |
| statement location. If not specified, the current valu                                                                                                    |          |
| CM is used.                                                                                                    | 11b2a    |
| VIEWSPEC =                                                                                                    | 11b3     |
| a string of viewspec parameters which affect the way th<br>output item appears when displayed. If no viewspecs ar<br>specified in this command, the system uses any viewspec<br>effect when this command is executed.            | e        |
| After the user presses the final CA, the specified stateme<br>printed at the terminal. The printout can be stopped at a<br>by pressing the control o key ( to ) which causes printing to<br>at the end of the current statement. | ny time  |

Section 5. Printing All or Part of the File [page 30]

| After the print command is executed, the CM is positioned                                                                                                    | to the     |
|----------------------------------------------------------------------------------------------------|------------|
| first character position of the last statement printed.                                                                                                    | 11b5       |
| PRINT STATEMENT NEXT TO CM COMMAND                                                                                                    | 11c        |
| This command causes the system to move the CM to the state<br>which is next (one below) to the statement at which the CM<br>currently positioned and to print the statement at the ter<br>according to the current viewspecs. | lis        |
| LF                                                                                                    | 11c1a      |
| This command does not require a terminating Command Accept                                                                                                    | t.<br>11c2 |
| PRINT STATEMENT BACK FROM CM COMMAND                                                                                                    | 11d        |
| This causes the system to move the CM to the statement whi<br>immediately precedes the statement to which the CM current<br>points and to print the statement at the terminal.                                                |            |
| •                                                                                                    | 11d1a      |
| This command does not require a terminating Command Accept                                                                                                    | •          |
|                                                                                                    | 11d2       |
| OUTPUT DEVICE TELEYPE - PRINTING THE FILE                                                                                                    | 11e        |
| The output device command causes the system to process the                                                                                                    | current    |
| file so that it may be listed at the teletypewriter.                                                                                                    | 11e1       |
| o[utput] d[evice] t[eletype] CA                                                                                                    | 11ela      |
| The file is printed beginning with the statement to which<br>Control Marker (CM) is currently positioned. To print an<br>file, the CM must be positioned to statement 0 of the file                                           | entire     |
| HALT PRINTING                                                                                                    | 111        |
| The user may terminate printing at any time by using the c<br>Control O (†O). After the system receives this character,                                                                                                    | it         |
| expects the user to enter a command.                                                                                                    | 11f1       |

12

12a

# Section 6. EDITING

INTRODUCTION

| The following commands are used to change file struct content (text). One difference exists in the operati |              |
|----------------------------------------------------------------------------------------------------|--------------|
| commands with respect to whether the operand is a str                                                      |              |
| entity (statement) or textual entity (character, word                                                      |              |
| the position of the Control Marker after the command                                                       |              |
| Commands which operate on statements generally cause                                                       |              |
| positioned to the first character of the statement af                                                      |              |
| command. Commands which operate on textual entities                                                        |              |
| to remain on the character specified by the destinati                                                      |              |
| to remain on the character specified by the destinati                                                      | on address.  |
|                                                                                                    | 12a1         |
| EDITING BY STATEMENT                                                                                       | 12h          |
|                                                                                                    |              |
| INSERT COMMAND                                                                                             | 12b1         |
| This statement is discussed in Section 2 under the                                                         | creation of  |
| files.                                                                                                    |              |
|                                                                                                    | 12b1a        |
|                                                                                                    | 1212         |
| DELETE COMMAND                                                                                             | 12b2         |
| The Delete command enables the user to delete a st                                                         | atement from |
| a file.                                                                                                    | 12b2a        |
|                                                                                                    |              |
| d[elete] s[tatement] ADDR CA [ok?] CA                                                                      | 12b2a1       |
| ADDR =                                                                                                    | 12626        |
| any valid combination of address clowests which                                                            | anaplfu the  |
| any valid combination of address elements which statement to be deleted.                                   |              |
| statement to be deleted.                                                                                   | 12b2b1       |
| After this command is executed on a statement the                                                          | CM is        |
| positioned to the first character of the next stat                                                         | ement        |
| following the deleted statement, or to the precedi                                                         | ng statement |
| if the deleted statement is the last statement in                                                          | the file.    |
|                                                                                                    | 12b2c        |
| Example:                                                                                                   | 12b2d        |
| If a file consists of the statements -                                                                     | 12b2d1       |
| 1 inka                                                                                                    | 12b2d1a      |
| 2 dinka                                                                                                    | 12b2d1b      |
| 3 doo                                                                                                    | 12b2d1c      |
|                                                                                                    |              |

Section 6. Editing [page 32]

| and the user entered the command -                   | 12b2d2    |
|------------------------------------------------------|-----------|
| d[elete] s[tatement at] .2 CA [ok?] CA               | 12b2d2a   |
| The file would consist of -                          | 12b2d3    |
| 1 inka                                               | 12b2d3a   |
| 2 doo                                                |           |
|                                                      | 12b2d3b   |
| COPY COMMAND                                         | 12b3      |
| The copy command enables the user to reproduce a sta | tomont    |
| within the file at another location.                 | 12b3a     |
| within the file at another location.                 | 1203a     |
| c[opy] s[tatement to] ADDR CA [from] ADDR CA CA      | 12b3a1    |
| first ADDR =                                         | 12b3b     |
| address at which (i.e. after which) the specified    | statement |
| will be inserted.                                    | 126361    |
| second ADDR =                                        | 12b3c     |
| address of the statement to be copied.               | 12b3c1    |
| After this command is executed, the CM is positioned | to the    |
| first character of the new statement created by the  |           |
|                                                      | 12b3d     |
| When this command is executed, two versions of the s | tatement  |
| exist.                                               | 12b3e     |
| Example:                                             | 12b3f     |
| If a file consists of the statements -               | 12b3f1    |
| 1 inka                                               | 12b3f1a   |
| 2 dinka                                              | 12b3f1b   |
| 3 doo                                                | 12b3f1c   |
| and the user entered the command -                   | 12b3f2    |
| c[opy] s[tatement to] .2 CA [from] .2 CA             | 12b3f2a   |
| The file would consist of -                          | 12b3f3    |
| 1 inka                                               | 12b3f3a   |
| 2 dinka                                              | 12b3f3b   |
| 3 dinka                                              | 12b3f3c   |
| 4 doo                                                | 1200100   |
|                                                      | 12b3f3d   |
| MOVE COMMAND                                         | 1264      |

The move command enables the user to move a statement from one location to another within a file. 12b4a

| m[ove] s[tatement to] ADDR CA [from] ADDR CA CA                                                                                                    | 12b4a1     |
|----------------------------------------------------------------------------------------------------|------------|
| first ADDR =                                                                                                    | 12b4b      |
| address at which (i.e. after which) the statement                                                                                                    | specified  |
| will be inserted                                                                                                    | 125451     |
| second ADDR =                                                                                                    | 12b4c      |
| address of the statement to be moved.                                                                                                    | 12b4c1     |
| After this command is executed, only one copy of the<br>exists at the first (destination) address specified a<br>is positioned to the first character of that statemen | and the CM |
| Example:                                                                                                    | 12b4e      |
| If a file consists of the statements -                                                                                                    | 12b4e1     |
| 1 inka                                                                                                    | 12b4e1a    |
| 2 dinka                                                                                                    | 12b4e1b    |
| 3 doo                                                                                                    | 12b4e1c    |
| and the user entered the command -                                                                                                    | 12b4e2     |
| m[ove] s[tatement to] .2 CA [from] .1 CA                                                                                                    | 12b4e2a    |
| The file would consist of -                                                                                                    | 12b4e3     |
| 1 dinka                                                                                                    | 12b4e3a    |
| 2 inka                                                                                                    | 12b4e3b    |
| 3 doo                                                                                                    |            |
|                                                                                                    | 12b4e3c    |
| REPLACE COMMAND                                                                                                    | 12b5       |
| The Replace command causes a statement to be replaced<br>another statement. The replacement may be another st                                                          |            |

r[eplace] s[tatement at] ADDR CA [by text?] y[es CR] LIT CA n[o] ADDR 12b5a1

the file or text entered by the user.

Section 6. Editing [page 34]

12b5a

| first ADDR =                                             | 12b5b             |
|----------------------------------------------------------|-------------------|
| any valid combination of address elements which indic    | ates              |
| the location in the file of the statement to be repla    | ced.              |
|                                                          | 12b5b1            |
| y[es] =                                                  | 12b5c             |
| the entity specified will be replaced by text entered    | from              |
| the terminal (LIT).                                      | 12b5c1            |
| LIT =                                                    | 12b5d             |
| any string of valid characters.                          | 12b5d1            |
| n[o] =                                                   | 12b5e             |
| the entity specified will be replaced by a statement     | already           |
| in the file.                                             | 12b5e1            |
| second ADDR =                                            | 12b5f             |
| any valid combination of address elements which speci    | fy the            |
| location of the replacement statement.                   | 12b5f1            |
| After this command is executed, the CM is positioned to  | the               |
| first character of the replacement statement.            | 12b5g             |
| An attempt to replace statement 0 by any other statement | will              |
| cause an error condition.                                | 12b5h             |
| Example:                                                 | 12651             |
| If a file consists of the statements -                   | 125511            |
|                                                          | 12b5i1a           |
|                                                          | 12b511b           |
|                                                          | 12b5i1c           |
| and the user entered the command -                       | 126512            |
| r[eplace] s[tatement at] .3 CA [by text?] n[o] .1        |                   |
|                                                          | 12b5i2a           |
| The file would consist of -                              | 126513            |
|                                                          | 12b513a           |
|                                                          | 12b513b           |
| If the user then entered the command -                   | 12b513c<br>12b514 |
| r[eplace] s[tatement at] .1 CA [by text?] y[es] xx       |                   |
|                                                          | 12b5i4a           |
| The file would consist of -                              | 12b514a           |
|                                                          | 12b515a           |
|                                                          | 12b515b           |
|                                                          | - anoron          |

3 inka

12b515c

| The Append command enables the user to add the text of one<br>statement to the end of another statement. 12b6a<br>a[ppend to] ADDR CA [from] ADDR CA ENPTY CA<br>LIT 12b6a1<br>first ADDR = 12b6a |
|----------------------------------------------------------------------------------------------------|
| a[ppend to] ADDR CA [from] ADDR CA ENPTY CA<br>LIT 12b6a1                                                                                                    |
| LIT 12b6a1                                                                                                    |
| LIT 12b6a1                                                                                                    |
| first ADDR = 12b61                                                                                                    |
|                                                                                                    |
| the destination statement 12b6b1                                                                                                    |
| second ADDR = 12b6c                                                                                                    |
| the statement to be added to the end of the statement at                                                                                                    |
| first ADDR. 12b6c1                                                                                                    |
| EMPTY = 12660                                                                                                    |
| the statement at second ADDR will be added to the end of the                                                                                                    |
| statement at first ADDR with no intervening text. 12b6d1                                                                                                    |
| LIT = 12b6e                                                                                                    |
| optional text which is inserted between the statement at                                                                                                    |
| first ADDR and the statement at second ADDR. 12b6e1                                                                                                    |
| After this command is executed the CM is positioned to first                                                                                                    |
| ADDR. 12661                                                                                                    |
| Example: 12b6                                                                                                    |
| If a file consists of the statements - 12b6g1                                                                                                    |
| 1 inka 12b6g1a                                                                                                    |
| 2 dinka 12b6g1t                                                                                                    |
| 3 doo 12b6g1c                                                                                                    |
| and the user entered the command - 12b6g2                                                                                                    |
| a[ppend to] .1 CA [from] .2 CA and CA 12b6g2a                                                                                                    |
| The file would consist of - 12b6g3                                                                                                    |
| 1 inka and dinka 12b6g3a<br>2 doo                                                                                                    |

12b6g3b

| BREAK COMMAND                                                                                                    | 1267                     |
|----------------------------------------------------------------------------------------------------|--------------------------|
| The Break Command enables the user to break any statem                                                                                                    | ent at a                 |
| specified location causing two separate statements.                                                                                                    | 12b7a                    |
| b[reak statement at] ADDR CA CA                                                                                                    | 12b7a1                   |
| ADDR =                                                                                                    | 12571                    |
| location within statement where break is to occur.<br>user specifies a character position that falls with<br>visible in the statement, the statement will be brok<br>immediately following that visible. (Refer to the<br>description of the Insert command in the latter par<br>section for definitions of the entities character, w<br>text.) | in a<br>ken<br>t of this |
| After this command is executed, the CM is positioned to                                                                                                    | o the                    |
| beginning of the new statement created by the break.                                                                                                    |                          |
|                                                                                                    | 12570                    |
| Example:                                                                                                    | 12670                    |
| If a file consists of the statements -                                                                                                    | 12b7d1                   |
| 1 inka and dinka                                                                                                    | 12b7d1a                  |
| 2 doo                                                                                                    | 12b7d11                  |
| and the user entered the command -                                                                                                    | 12b7d2                   |
| b[reak s[tatement at] .2 CA                                                                                                    | 12b7d2a                  |
| The file would consist of -                                                                                                    | 12b7d3                   |
| 1 inka                                                                                                    | 12b7d3a                  |
| 2 and dinka                                                                                                    | 12b7d31                  |
| 3 doo                                                                                                    |                          |
|                                                                                                    | 1267436                  |
| EDITING BY CONTENT                                                                                                    | 120                      |
| INSERT COMMAND                                                                                                    | 12c1                     |
|                                                                                                    |                          |
| In the Section 2 of this document the Insert Command is                                                                                                    |                          |
| as the way in which the user creates information in a                                                                                                    |                          |
| entering new statements.                                                                                                    | 12010                    |

Another use of the Insert Command is to insert words, characters, and text into an existing statement: 12clb

[[nsert] c[haracter at] ADDR CA [CR] w[ord at] t[ext at] LIT CA 12c1b1 character = 12c1c any letter, digit, symbol, or non-printing character 12c1c1 word = 12c1d a contiguous string of letters and/or digits. 12c1d1 text = 12cle a contiguous string of characters within a statement, delimited by two character position addresses. 12cle1 ADDR = 12clf any valid combination of address elements indicating a statement location in the current file and a character position within that statement at which (i.e. after which) the new entity is to be inserted. 12c1f1 LIT = 12c1g any series of characters except CA or Centerdot (CDOT) which is the text of the entity to be inserted. The editing characters Backspace Character (BC). and Backspace Word (BW) may be used when entering LIT to correct entries; R may be used to cause the system to print out the current content of If LIT is omitted, the original statement is not LIT. modified. 12c1g1 After this command is executed, the CM remains positioned to the character specified by ADDR. 12c1h The entity specified in this command is significant only in that it affects where and how LIT will be inserted in the statement. Characters and text are treated in exactly the same way; LIT is inserted after the character to which the CM is pointing. Words, are inserted after the corresponding entity to which the CM is pointing and LIT is inserted with appropriate spacing. 12c11

Example:

12c1j

Section 6. Editing [page 39]

In the following table, the statement "i.o.u. at least \$25.00" is edited using the insert command and a variety of entities. In each case, the LIT to be inserted is the same (xxx), and each address specification assumes that the CM is positioned at the beginning of the statement. 12c1j1 entity ADDR new statement

| ~         | 12 10 10 11 | nee ordeonome                |
|-----------|-------------|------------------------------|
|           |             | 12c1j1a                      |
| character | [s]         | i.o.u. at leasxxxt \$25.00.  |
| text      | [s]         | 1.0.u. at leasxxxt \$25.00.  |
| word      | [s]         | 1.o.u. at least xxx \$25.00. |
|           |             |                              |

#### DELETE COMMAND

12c1j1b 12c2

The Delete command enables the user to delete an entity from a statement. 12c2a

d[elete] c[haracter] ADDR CA w[ord] t[ext] ADDR CA ADDR 12c2a1

#### ADDR =

any valid combination of address elements which specify the entity to be deleted. Note that text that the beginning and ending address of the text be specified. 12c2b1

After this command is executed, the CM is positioned to the first character following the deleted entity.

12c2c

12c2b

| Example:                                            | 12c2d  |
|-----------------------------------------------------|--------|
| 1 O Gilgamesh, lord of Kullab, great is thy praise. | 12c2d1 |
| 2 This was the man to whom all things were known;   | 12c2d2 |
| d w .1 CA [ok?] CA                                  | 12c2d3 |
|                                                     | 12c2d4 |
| 1 Gilgamesh, lord of Kullab, great is thy praise.   | 12c2d5 |
| d c .2 [wn] CA [ok?] CA                             | 12c2d6 |
|                                                     | 12c2d7 |
| 2 This was the man to whom all things were known    | 12c2d8 |

| c | OPY COMMAND                                               | 12c3     |
|---|-----------------------------------------------------------|----------|
|   | The copy command enables the user to reproduce an entit   | y within |
|   | the file at another location.                             | 12c3a    |
|   | c[opy] w[ord to] ADDR CA [from] ADDR CA<br>c[haracter to] |          |
|   | t[ext to] ADDR CA ADDR                                    | 12c3a1   |
|   | first ADDR =                                              | 12c3b    |
|   | address at which (i.e. after which) the specified en      | tity     |
|   | will be inserted.                                         | 12c3b1   |
|   | second ADDR =                                             | 12c3c    |
|   | address of the entity to be copied. In the case of t      |          |
|   | beginning and ending address of the text must both b      |          |
|   | specified.                                                | 12c3c1   |
|   | After execution the CM remains on the character indicat   | ed by    |
|   | first ADDR.                                               | 12c3d    |
|   | When this command is executed, two versions of the enti   | ty       |
|   | exist.                                                    | 12c3e    |
|   |                                                           |          |
|   | Example:                                                  | 12c3f    |
|   | 1 O Gilgamesh, lord of Kullab, great is thy praise        | 12c3f1   |
|   | 2 This was the man to whom all things were known;         | 12c3f2   |
|   | 3 This was the king who knew the countries of the wo      | 12c3f3   |
|   | 4 He was wise;                                            | 12c3f4   |
|   | c[opy] w[ord] .3 [the] CA [from] .4 [wi] CA               | 12c3f5   |
|   | cloby] wford] .5 [the] cx [trom] .4 [wi] cx               | 12c3f6   |
|   | 3 This was the wise king who knew the countries           | 120310   |
|   | of the world.                                             |          |
|   |                                                           | 12c3f7   |
|   |                                                           |          |

Section 6. Editing [page 41]

### MOVE COMMAND The move command enables the user to move an entity within a statement to another location within the same or another statement. 12c4a m[ove] w[ord to] ADDR CA [from] ADDR CA c[haracter to] t[ext to] ADDR CA ADDR 12c4a1 first ADDR = 12c4b address at which (i.e. after which) the entity specified will be inserted 12c4b1 second ADDR = 12c4c address of the entity to be moved. In the case of text, the beginning and ending address of the text must both be specified. 12c4c1 After this command is executed, the CM remains on the character indicated by first ADDR. 12c4d After this command is executed, only one copy of the entity exists at the first (destination) address specified. 12c4e Example: 12c4f 1 O Gilgamesh, lord of Kullab, great is thy praise. 12c4f1 2 This was the man to whom all things were known; 12c4f2 3 This was the king who knew the countries of the world. 12c4f3 4 He was wise; 12c4f4 5 He saw mysteries and knew secret things; 12c4f5 6 He brought us a tale of before the days the flood. 12c4f6 m[ove] w[ord to] .6 [y] CA [from] [of] CA 12c4f7 12c4f8 6 He brought us a tale of before the days of the flood.

12c4f9

Section 6. Editing [page 42]

12c4

| REPL | ACE COMMAND                                                                                                    | 12c5           |
|------|----------------------------------------------------------------------------------------------------|----------------|
|      | The Replace command causes an entity to be replaced with equivalent entity.                                                                                               | an<br>12c5a    |
| r    | [eplace] w[ord at] ADDR CA [by text?] y[es CR] LIT CA<br>n[o] ADDR                                                                                                    |                |
|      | c[haracter at]                                                                                                    |                |
|      | t[ext at] ADDR CA ADDR ADDR CA ADDR                                                                                                    | 12c5b          |
| f    | first ADDR =                                                                                                    | 12c5c          |
|      | any valid combination of address elements which indica<br>the location in the file of the entity to be replaced.<br>that text requires that both the beginning and ending | Note           |
|      | address of the text be specified.                                                                                                    | 12c5c1         |
| У    | [es] =                                                                                                    | 12c5d          |
|      | the entity specified will be replaced by text entered the terminal (LIT).                                                                                                 | from<br>12c5d1 |
| L    | .IT =                                                                                                    | 12c5e          |
|      | any string of valid characters.                                                                                                    | 12c5e1         |
| n    | [o] =                                                                                                    | 12c5f          |
|      | the entity specified will be replaced by an equivalent                                                                                                    |                |
|      | entity already in the file. (That is, words are repla                                                                                                    |                |
|      | words, characters by characters, etc.)                                                                                                    | 12c5f1         |
| s    | econd ADDR =                                                                                                    | 12c5g          |
|      | any valid combination of address elements which specif<br>location of the replacement entity. Note that text re                                                           | -              |
|      | that both the beginning and ending address of the                                                                                                    |                |
|      | replacement text be specified.                                                                                                    | 12c5g1         |
| A    | fter this command is executed, the CM remains on the cha                                                                                                    | racter         |
|      | ndicated by first ADDR.                                                                                                    | 12c5h          |
| A    | n attempt to replace statement 0 by a second ADDR will c                                                                                                    | ause           |
|      | n error condition.                                                                                                    | 12c51          |
| E    | xample:                                                                                                    | 12c5j          |
|      | 1 O Gilgamesh, lord of Kullab, great is thy praise.                                                                                                    | 12c5j1         |
|      | i o oregameshi, toru or kuttabi great is thy praise.                                                                                                    | 12031          |

Section 6. Editing [page 43]

| 2 This was the man to whom all things were |         |
|--------------------------------------------|---------|
| known;                                     | 12c5j2  |
| 3 This was the king who knew the countries |         |
| of the world.                              | 12c5j3  |
| 4 He was wise;                             | 12c5j4  |
| r w [at] .2 CA [by text?] n[o] .4 CA       | 12c5j5  |
| p[rint] s[tatement] .2 CA CA               | 12c5.j6 |
| 2 He was the man to whom all things were   |         |
| known;                                     |         |
|                                            | 12c5j7  |
| ITUTE COMMAND                              | 12c6    |

## SUBSTIT

The Substitute Statement command is used to automatically substitute a specified text string for all occurrences of another specified string throughout a specified statement.

| lotner | spe  | clife | a string  | through | outa  | specified   | statement | 12c6a  |
|--------|------|-------|-----------|---------|-------|-------------|-----------|--------|
| s[ ub  | stit | ute]  | s[tatemen | t at] A | DDR   | CA [C       | R ]       | 1200a  |
| [tex   | t]   | LIT C | A [for]   | LIT CA  | [Go?] | y[es]<br>CA |           |        |
|        |      |       |           |         |       | n[o]        |           | 12c6a1 |
|        |      |       |           |         |       |             |           |        |

ADDR =

any valid combination of address elements which specify statement location. 12c6b1

first LIT =

any string of valid characters which will replace the characters specified by the second LIT. 12c6c1

second LIT =

any string of valid characters in the statements specified by ADDR which will be replaced by the first LIT. (first LIT and second LIT do not have to correspond in length.) 12c6d1

12c6b

12c6c

12c6d

12c6e

12c6e1

12c6f

y[es] =

(in response to "Go?") only the substitution(s) indicated by LIT are to be executed. CA is equivalent to typing y[es].

n[o] =

other substitutions are to be made in addition to those already specified. In essence this continues the substitute mode and the subsequent syntax begins with the system request "text". 12c6f1

When muptiple pairs are specified in the substitute command, the system looks for matches at each character position in the structure specified for occurrences of all pairs. This mode of operation allows the user to for example substitute all occurrences of the character "A" for "B" and at the same time substitute "B" for "A". 12c6g

After this command is executed, the CM is positioned to the character indicated by ADDR. 12c6h

| Example:                                   | 12c61  |
|--------------------------------------------|--------|
| 1 and onand on and on                      | 12c6i1 |
| ss.1CA                                     |        |
| [text] * CA [for text] SP CA [Go?] n[o CR] |        |
| [text] / CA [for text] CA [Go?] CA         | 12c612 |
| p s CA CA                                  | 12c613 |
| 1 and*on*/and*on*/*and*on/                 |        |
|                                            | 12c614 |

| EDITING ACROSS THE FILE - SUBSTITUTE BRANCH                     | 12d       |
|-----------------------------------------------------------------|-----------|
| The following command is documented here because althoug        | h some of |
| Its terminology has not been explained in this beginner(        |           |
| it is of great value to the TNLS user. It is the Substi         |           |
| Branch command which can be used to effect a substitution       |           |
| text string for another throughout a file according to t        |           |
| viewspecs in effect when the substitute is executed.            | 12d1      |
| s[ubstitute] b[ranch at] .0 CA [CR]                             |           |
| [text] LIT CA [for] LIT CA [Go?] CA                             | 12d1a     |
| first LIT =                                                     | 12d2      |
| any string of valid characters which will replace the           |           |
| characters specified by the second LIT.                         | 12d2a     |
| characters specifica by the second bill                         | 12020     |
| second LIT =                                                    | 12d3      |
| any string of valid characters in the statements spec           | ified by  |
| ADDR which will be replaced by the first LIT. (first )          |           |
| second LIT do not have to correspond in length.)                | 12d3a     |
| Viewspecs affect the operation of this command. For example     | nple, if  |
| the viewspec t (one line) is in effect when a substitute        | is        |
| performed, only the first line of statements will be aff        | ected.    |
|                                                                 | 12d4      |
| After this command is executed, the CM is positioned to         | the       |
| character indicated by ADDR.                                    | 12d5      |
| Example:                                                        | 12d6      |
| If a file contained the statements:                             | 12d6a     |
| <pre><someone>xFile.nls;2, 22-Jun-72 9:27 sss ;</someone></pre> | 12d6a1    |
| 1 This is the NLS beginner's guide                              | 12d6a2    |
| 2 for new NLS users                                             | 12d6a3    |
| 3 containing information about the                              | 12d6a4    |
| 4 nls system and                                                | 12d6a5    |
| 5 NLS commands.                                                 | 12d6a6    |
| The command:                                                    | 12d6b     |
| s[ubstitute] b[ranch] .0 CA                                     |           |
| [text] TNLS [for text] NLS CA [go?] CA                          | 12d6b1    |
| would change the file to be:                                    | 12d6c     |
| <someone>XFILE.TNLS; 2, 22-JUN-72 9:27 SSS ;</someone>          | 12d6c1    |
| 1 This is the TNLS beginner's guide                             | 12d6c2    |
| 2 for new TNLS users                                            | 12d6c3    |
| 3 containing information about the                              | 12d6c4    |
| 4 nls system and                                                | 12d6c5    |
| 5 TNLS commands.                                                | 12d6c6    |

Section 7. Using the System to Send/Receive Messages to/from Other Users [page 46]

Section 7. USING THE SYSTEM TO SEND/RECEIVE MESSAGES TO/FROM OTHER USERS

#### INTRODUCTION

The Journal is an open-ended information storage and retrieval system intended to facilitate communication and the availability of documentation within the TNLS user community. The Journal System consists of a set of procedures which enable the automatic cataloging and distribution of information items (messages and documents) within the community. 13a1

The user may send messages, files, or statements from files to another user by using the Journal system. In order for the user to submit a file or a statement from a file to the Journal, that file must be currently loaded (open) in TNLS.

### SUBMITTING ITEMS TO THE JOURNAL

The user enters the Journal submode from TNLS with the Execute Journal command: When the user tpes the characters "e j" the system prints the Journal herald character "S". 13b1

| <pre>j[ournal] CA s[tatement] ADDR f[ile]</pre> | CA [CR] |       |
|-------------------------------------------------|---------|-------|
| m[essage CR] LIT                                |         | 13b1a |

[number:] CA [CATNUM]

ADDR =

any combination of address elements specifying a statement in a file. 13b1c1

LIT =

any string of characters (message content). When entering LIT, the control characters for editing entries may be used. 13b1d1 CATNUM =

Section 7. Using the System to Send/Receive Messages to/from Other Users [page 47]

13

13a2

13b

13616

13b1c

13bld

the system-assigned catalog number which will be associated with the current Journal entry. 13b1e1

"Submit statement" is identical to "submit message" in terms of Journal processing; however, messages are recommended for short items. They differ in that "submit statement" causes the system to go to the address specified to obtain the text of the message whereas "submit message" requires the user to enter the text from the terminal at the time of submission. 13b2

When a message or statement is delivered it appears in a file belonging to the distributee(s). When a file is delivered, the distributee receives only an entry giving information about the file sent to him. He must use the command described for loading files in order to access the Journal item. 13b3

Note that depending on the load on the system, the Journal process may take more than a few seconds. The user may ascertain that the Journal processing is running and that the system is active by typing <sup>†</sup>T. If there is no response to this control character, the system is down. 13b4

NOTE: Do not attampt to issue a Control C (fc) during this process as the results are unpredictable. 13b4a

Once this procedure is completed, the user is at the Journal submode command level indicated by the system typing the herald character "68".

### JOURNAL COMMANDS

In the Journal submode, the following commands are allowed: 13c1

#### INTERROGATE

This command causes the Journal system to enter a mode whereby the user is interrogated for information. 13c2a

#### i[nterrogate] CA

The information which will be requested by the system will be: Title:

Distribution: Status: Go?

13c2b

13c2a1

13b5

13c2

NOTE: Much additional information is maintained by the system about each Journal item. This information generally consists of default values supplied by the system. This information may be modified by the user only by deliberate specification. The commands which enable this are not documented here but may be found in the NIC Journal User Guide (see -- 7635,). 13c2c

The user should respond to the requests as follows: 13c2d

Title: LIT CA

Where LIT = any series of characters which constitute the title.

This allows the user to enter a title which will be used in the hard copy printouts of the document or catalog listings and indices.

13c2e2

13c2e

13c2e1

### Distribution: IDENTLIST CA

Distribution allows the user to specify a list of persons who will receive copies of the document being entered.

13c2f1

IDENTLIST consists of a series of IDENT's separated by spaces. It may consist of IDENTs of groups as well as individuals. 13c2fla

The list of IDENTS is maintained in the ARPA Network Current Directory of Network Participants , NIC 5150. 13c2f1a1

In a case where the user does not know the official IDENT of an individual, he may cause the system to search for the individual's last name in the master list of persons known to the system called the IDENTFILE. By repondiing to any request for IDENT in any Journal command by typing a period followed by the last name of the individual (.LASTNAME) the system will search the IDENTFILE for all occurences of that name. The system will print out all such names found along with their IDENTS. It will then ask if the user wishes to enter a new IDENT (i.e., if the individual is not found in the list). If the individual is found the response to this question should be "n" (no). The user may then continue responding to the original request by entering the appropriate IDENT. 13c2f1a2

Section 7. Using the System to Send/Receive Messages to/from Other Users [page 49]

If the name does not appear in the list generated by the system, the individual is not known to the system and as such may not receive items through the Journal. 13c2f1a3

The procedure for obtaining an IDENT for an individual not known to the system is not covered in this document but may be found in the Journal User Guide. 13c2f1aJa

If the user attempts to enter an IDENT that the system does not recognize, the system will print a question mark (?) at the terminal. 13c2f1b

The user may insert notes for particular individuals in the list by enclosing a text string in parentheses immediately after (with no intervening blank spaces) the IDENT of the person to whom the comment is directed.

13c2f2

13c2g

Status: CA

This causes the system to print the values for the items supplied by the user in response to the above.

13c2g1

Go? y[es] CA n[0] SP

13c2h

Responding to this prompt with "yes" or CA causes the Journal entry process to begin. 13c2h1

Reponding by "no" or SP returns the user to the Journal system command level wherein he may modify and/or add to information entered during the Interrogate session. 13c2h2

If the user does not wish to respond to a cerain request during the Interrogate session he may use a Command Delete (CD) and proceed to the next request.

13c3

Instead of using the Interrogate command to cause the system to request information from the user for each entry item, the following commands may be used to enter each item independently, to change a field previously entered and/or to add additional information not requested by the Interrogate procedure. 13c4

Section 7. Using the System to Send/Receive Messages to/from Other Users [page 50]

# AUTHOR

13c5

13c5a

13c5a1

13c6

13c7

This allows the user to specify the contents of the author field in the Journal header statement and in catalog entries.

a[uthor(s):] CA IDENTLIST CA

The normal response is CA indicating the IDENT of the username used by the current user when he entered TNLS. 13c5b

#### TITLE

This command is identical to responding to the Title request under the interrogate command. 13c6a

t[itle:] LIT CA 13c6a1

#### DISTRIBUTION

This command is identical to responding to the Distribution request under the interrogate command. 13c7a

d[istribution:] IDENTLIST CA

### STATUS

As or after the user enters header information, he may review it by causing the system to type out the values currently in the header statement of the Journal item. 13c8a

st[atus] CA

At this time, the user may replace the items in this list by re-entering any command. 13c8b

### QUIT

This command returns the user to the TNLS command mode. It should not be necessary except in cases where there has been a system error. 13c9a

q[uit] CA

Section 7. Using the System to Send/Receive Messages to/from Other Users [page 51]

# 13c7a1

13c8

13c8a1

13c9

13c9a1

### 13c10

This causes the Journal entry process to begin after the user has specified any header information he wishes. 13c11

g[o?] y[es] CA n[0] SP

GO

13c11a

13c13

13c14

13c14a

13d

13d4

This command is identical to responding to the Go? request under the Interrogate command. 13c12

The actual Journal process may take from 30 seconds to three minutes depending on the current system load. When the Journal process is completed, the system prints a reference to the new Journal entry created by the process and issues the TNLS herald character "\*".

## USER STATUS ON LEAVING JOURNAL SYSTEM

After the user has successfully entered an item into the Journal the user is returned to TNLS. The current file open is the file being submitted. If the item was a document (i.e. not a message) the Journal entry process will have created a permanent file named CATNUM which may not be further changed; however, it may be viewed, referenced, etc. If the item was a message, it will be added to the Journal message file.

### SAMPLE JOURNAL SESSION

The following is a demonstration of how a message is submitted to the Journal by a Network user (including login, TNLS access, and logout procedure). 13d1

tc [ARC-TENEX 1.28.01.11 3-AUG-71 ARC EXEC 1.32.06] 13d2

[JOB11 ON TTY14 3-AUG-71 17:11]

Section 7. Using the System to Send/Receive Messages to/from Other Users [page 52]

| Dals CR (accesses TNLS system)                                                                                                    |                |
|----------------------------------------------------------------------------------------------------|----------------|
| [ID:] DDD CR<br>[device:] N[et-tty]                                                                                                    | 13d5           |
| <pre>*e[xecute Journal] (access Journal system)</pre>                                                                                       | 13d6           |
| &[submit] m[essage]                                                                                                    | 1347           |
| THIS IS A SAMPLE MESSAGE CA (contents of message)                                                                                           | 13d8           |
| [number] CA [3333] (typing CA after request for<br>number causes system to assign<br>DDD a unique catalog number [3333]<br>for the message) | 13d9           |
| SSi[nterrogate] CA (causes the system to prompt the<br>user for the correct information<br>required to send the item through                |                |
| the Journal)                                                                                                    | 13d10          |
| SS[title:] A SAMPLE JOURNAL SESSION CA                                                                                                    | 13411          |
| SS[distribution] XXX YYY CA<br>(XXX and YYY are IDENTs of other                                                                             |                |
| persons known to the system)                                                                                                    | 13d12          |
| SE[status] CA                                                                                                    | 13d13          |
| •<br>• (the system reiterates all information entered<br>• by the user)                                                                     |                |
|                                                                                                    | 13d14          |
| <pre>SE[go:] CD (the user does not want to "go" now but<br/>change information requested by the</pre>                                       |                |
| Interrogate procedure)                                                                                                    | 13d15          |
| 66[distribution] ZZZ YYY CA (user changes the distribution                                                                                  | list)<br>13d16 |
| SSg[o:] CA (tells the system to begin Journal process.<br>Note that as the author command was not                                           |                |
| used, DDD is assumed)                                                                                                    | 13d17          |
| [JOURNAL SYSTEM IN PROGRESS] (the system is processing<br>the new Journal entry)                                                            | 13d18          |

Section 7. Using the System to Send/Receive Messages to/from Other Users [page 53]

NOTE: The time required to process a Journal entry ranges from a minimum of about 30 seconds to three minutes depending on the current system load. When the Journal process is finished and the system prints a reference to the new Journal entry created by the process and issues the TNLS herald character "\*". 13d18a

### [Journal, JRN1, J333:gw]

\*e[xecute] q[uit]

(the user has been returned to the TNLS command level as signified by the system typing the herald character "\*"; the user then types the Execute Quit command to return to TENEX) 13

alogout CR

#### (the user logs out)

### SIMPLE WAY TO READ ITEMS

Journal messages and documents are currently sent in hardcopy form and, for TNLS users, by direct online delivery through the addition of a reference to the Journal entry in the "Journal" section in the addressee's TNLS initial file. (This section is created in a user's initial file automatically when any Journal item is sent to him.) 13e1

Since a user's initial file is automatically ploaded for him when he enters TNLS, Journal items are readily accessible. 13e2

Messages are presented in their entirety in the user's initial file. When the user is through reading the message, he may remove it from the file by using the delete statement command and specifying the statement number of the journal item in his file. 13e2a

A Journal item (document) that is a file may be read by accessing the file and printing it at the terminal. 13e2b

Journal files may be accessed by using the Load File command (see Section 2) and specifying the catalog number of the Journal item as the filename. Once the user has accessed the Journal item, he may view it by printing each statement in the Journal file, or by using the Output Device Teletype command (see Section 6) to print the entire file at the terminal.

Example:

13e2b2

13d20

13d21

13d19

13e

The following is a sample user file containing two items delivered to the user through the Journal. The first is a message and the second is a file, 13e2b2a

Meeting Notice

13e2b2a1

HGL 20-JUN-72 13:16 2797 Meeting Notice Message: There will be a meeting of all persons interested in the recent changes to TNLS, on Monday June 26, in the conference room.

13e2b2a2

DSK 20-JUN-72 14:06 2798 Software Interface Location: (JJOURNAL, 2798, 1:w)

13e2b2a3

1Je2b2b

13e2b2b1

The format of the location specfication for the Journal file is: the directory (JJOURNAL), the name of the file (2798), the first statement in the file (1), and a viewspec (w). Thus to access the file use the command:

l[oad file] 2798 CA

Note: it is not necessary to specify the directory name of the file since the system assumes any filename beginning with a digit to be a journal file. 13e2b2b1a

The file may then be listed at the terminal by using the output device teletype command. The entire file will be printed as the CM is positioned at statement 0 when any file is loaded. 13e2b2c

## Section 8. COMMAND SUMMARY AND HELP

#### ONLINE USER HELP

14

14a

The syntax of all TENEX and TNLS commands available to the user are also documented online. The user may obtain a complete list of these commands by using the Help command by typing a question mark (?) in either TENEX or TNLS. Similarly, if the user is unsure of the required elements of any command he may type "?" to cause the system to print all arguments permitted for the current command. 14a1

NOTE: the commands and required elements printed out for any command when the user types "?" are a superset of the commands documented in this manual. 14a1a

| COMMAND SUMMARY                                                                                                | 14b    |
|----------------------------------------------------------------------------------------------------|--------|
| HOW TO GET IN AND OUT OF THE SYSTEM                                                                            | 1451   |
| LOGIN                                                                                                    | 14b1a  |
| log CR [CR]<br>[(user)] USERNAME CR [CR]<br>[(password)] PASSWORD CR [CR]<br>[(account #)] ACCOUNT NO. CR [CR] | 14b1a1 |
| ACCESSING THLS - THLS                                                                                          | 14b1b  |
| Ønls CR [CR]<br>[id:] USER IDENTIFICATION CR [CR]<br>[device:] DEVICE                                          | 145151 |
| RESUMING WORK IN TNLS - CONTINUE                                                                               | 14b1c  |
| continue CR                                                                                                    | 14b1c1 |
| LEAVING TNLS - EXECUTE QUIT                                                                                    | 14b1d  |
| e[xecute] q[uit] CA                                                                                            | 146101 |
| LEAVING THE TENEX SYSTEM - LOGOUT COMMAND                                                                      | 14b1e  |
| logout CP                                                                                                    |        |

14b1e1

Section 8. Command Summary and Help [page 56]

| WHAT A FILE IS AND HOW TO WORK WITH IT                                                                                                    | 14b2             |
|----------------------------------------------------------------------------------------------------|------------------|
| ENTERING TEXT IN THLS - INSERT COMMAND                                                                                                    | 14b2a            |
| i[nsert] s[tatement at] ADDR CA CA [CR]<br>LIT CA                                                                                                    |                  |
| CDOT                                                                                                    | 14b2a1           |
| EDITING WHILE ENTERING TEXT                                                                                                    | 14b2b            |
| The following characters may be used as follows when<br>entering text:                                                                                                    | n<br>14b2b1      |
| BC or tA -                                                                                                    | 14b2b1a          |
| backspace previous character. One character deleted each time this key is pressed.                                                                                                    | is<br>14b2b1a1   |
| BW or tw -                                                                                                    | 14b2b1b          |
| backspace previous visible/word. One word and<br>preceding space is deleted each time this key<br>pressed.                                                                                        |                  |
| BS or to -                                                                                                    | 14b2b1c          |
| backspace statement. The entire current LIT deleted when this key is pressed.                                                                                                    | is<br>14b2b1c1   |
| tR -                                                                                                    | 14b2b1d          |
| show current LIT. This key causes the system<br>the current content of LIT as it is being ento<br>This is helpful when several of the above chan<br>have been used during text entry and the user | ered.<br>racters |
| unsure of the actual content of LIT.                                                                                                    | 14b2b1d1         |
| TNLS FILE COMMANDS                                                                                                    | 14b2c            |
| NULL File                                                                                                    | 14b2c1           |
| n[ull] f[ile] FILENAME CA                                                                                                    | 14b2c1a          |
| LOAD FILE                                                                                                    | 14b2c2           |
| l[oad] f[ile] FILENAME CA                                                                                                    | 14b2c2a          |

as is

| UPDATE FILE                                           | 14b2c3  |
|-------------------------------------------------------|---------|
| u[pdate] CA                                           |         |
| af han to l ou                                        | 14b2c3a |
| TENEX FILE COMMANDS                                   | 14b2d   |
| DIRECTORY                                             | 14b2d1  |
| directory CR                                          | 14b2d1a |
| DELETE                                                | 14b2d2  |
| delete SP FILENAME CR                                 |         |
|                                                       | 14b2d2a |
| HOW TO TELL WHERE YOU ARE                             | 14b3    |
| PRINT CURRENT STATEMENT                               | 14b3a   |
|                                                       | 14b3a1  |
| PRINT CURRENT CONTEXT                                 | 14b3b   |
| 1                                                     | 14b3b1  |
| PRINT CURRENT LOCATION                                | 14b3c   |
|                                                       |         |
| The second second and the second of the second second | 14b3c1  |
| MOVING AROUND                                         | 14ь4    |
| JUMP TO STATEMENT                                     | 14b4a   |
| SP .STATEMENT NUMBER CA                               |         |
|                                                       | 14b4a1  |
| PRINTING ALL OR PART OF THE FILE                      | 14b5    |
| PRINT STATEMENT                                       | 14b5a   |
| p[rint] s[tatement] ADDR CA VIEWSPEC CA               | 14b5a1  |
| PRINT STATEMENT NEXT TO CM COMMAND                    | 14b5b   |
| LF                                                    | 145551  |

N . U. 1

Section 8. Command Summary and Help [page 58]

| PRINT STATEMENT BACK FROM CM COMMAND                             | 14b5c   |
|------------------------------------------------------------------|---------|
|                                                                  | 14b5c1  |
| HALT PRINTING                                                    | 14b5d   |
| to                                                               | 14b5d1  |
| OUTPUT DEVICE TELEYPE - PRINTING THE ENTIRE FILE                 | 14b5e   |
| o[utput] d[evice] t[eletype] CA                                  | 14b5e1  |
| EDITING                                                          | 1466    |
| EDITING BY STATEMENT                                             | 14b6a   |
| DELETE COMMAND                                                   | 14b6a1  |
| d[elete] s[tatement] ADDR CA [OK?] CA                            | 14b6a1a |
| COPY COMMAND                                                     | 14b6a2  |
| c[opy] s[tatement to] ADDR CA [from] ADDR CA CA                  | 14b6a2a |
| MOVE COMMAND                                                     | 14b6a3  |
| m[ove] s[tatement to] ADDR CA [from] ADDR CA CA                  | 14b6a3a |
| REPLACE COMMAND                                                  | 14b6a4  |
| r[eplace] s[tatement at] ADDR CA [by text?] y[es CR]<br>n[o] ADD |         |
| APPEND COMMAND                                                   | 14b6a6  |
| a[ppend to] ADDR CA [from] ADDR CA EMPTY CA<br>LIT               | 14b6a6a |
| BREAK COMMAND                                                    | 14b6a7  |
| b[reak statement at] ADDR CA CA                                  | 14b6a7a |

8 11 1

Section 8. Command Summary and Help [page 59]

EDITING BY CONTENT 14b6b INSERT COMMAND 14b6b1 i[nsert] c[haracter at] ADDR CA [CR] w[ord at] t[ext at] 14b6b1a LIT CA DELETE COMMAND 14b6b2 d[elete] c[haracter] ADDR CA [OK?] CA w[ord] t[ext] ADDR CA ADDR 14b6b2a COPY COMMAND 14b6b3 c[opy] w[ord to] ADDR CA [from] ADDR CA c[haracter to] ADDR CA ADDR t[ext to] 14b6b3a MOVE COMMAND 14b6b4 m[ove] w[ord to] ADDR CA [from] ADDR CA c[haracter to] t[ext to] ADDR CA ADDR 14b6b4a REPLACE COMMAND 14b6b5 r[eplace] w[ord at] ADDR CA [by text?] y[es CR] LIT CA n[o] ADDR c[haracter at] t[ext at] ADDR CA ADDR ADDR CA ADDR 14b6b5a SUBSTITUTE COMMAND 14b6b6 s[ubstitute] s[tatement at] ADDR CA [CR] [text] LIT CA [for] LIT CA [Go?] CA 14b6b6a EDITING ACROSS THE FILE 14b6c s[ubstitute] b[ranch at] .0 CA [CR] [text] LIT CA [for] LIT CA [Go?] CA 14b6c1

3 4 1 2

Section 8. Command Summary and Help [page 60]

| SENDING/RECEIVING MESSAGES TO/FROM OTHER USERS                        |         |
|-----------------------------------------------------------------------|---------|
|                                                                       | 14b7    |
| SUBMITTING ITEMS TO THE JOURNAL                                       | 14b7a   |
| e[xecute] j[ournal] CA<br>s[ubmit] s[tatement] ADDR CA [CR]<br>f[ile] |         |
| m[essage CR] LIT                                                      | 14b7a1  |
| [number:] CA [CATNUM]                                                 | 14b7a2  |
| JOURNAL COMMANDS                                                      | 14b7b   |
| INTERROGATE                                                           | 146761  |
| i[nterrogate] CA                                                      | 14b7b1a |
| AUTHOR                                                                | 146762  |
| a[uthor(s):] CA<br>IDENTLIST CA                                       | 14b7b2a |
| TITLE                                                                 | 146763  |
| t[itle:] LIT CA                                                       | 14b7b3a |
| DISTRIBUTION                                                          | 146764  |
| d[istribution:] IDENTLIST CA                                          | 14b7b4a |
| STATUS                                                                | 146765  |
| st[atus] CA                                                           | 14b7b5a |
| QUIT                                                                  | 145756  |
| q[uit] CA                                                             | 14b7b6a |
| GO                                                                    | 145757  |
| g[o?] y[es]<br>CA<br>n[0]                                             |         |
| SP                                                                    | 14b7b7a |

16 6

Section 8. Command Summary and Help [page 61]

SSRI-ARC 28-JUN-72 17:41 10814 10814

(J10814) 28-JUN-72 17:41; Title: Author(s): S.R.I. - Augmentation Research Center/SSRI-ARC; Distribution: N. Dean Meyer, Joy A. Glenn, Kay F. Byrd, Ralph Prather, James E. White, Augmentation Research Handbook, Jacques F. Vallee, Diane S. Kaye, Paul Rech, Michael D. Kudlick, Don Limuti, William R. Ferguson, Linda L. Lane, Marilyn F. Auerbach, Walt Bass, Douglas C. Engelbart, Beauregard A. Hardeman, Martin E. Hardy, J. D. Hopper, Charles H. Irby, Mil E. Jernigan, Harvey G. Lehtman, Jeanne B. North, James C. Norton, Cindy Page, William H. Paxton, Jeffrey C. Peters, Jake Ratliff, Barbara E. Row, Ed K. Van De Riet, Dirk H. van Nouhuys, Kenneth E. Victor, Donald C. Wallace, Richard W. Watson, Don I. Andrews, Arnold M. Ostebee/SRI-ARC AMO; Sub-Collections: SRI-ARC; Clerk: MFA;

Origin: <AUERBACH>TNLS.NLS;1, 28-JUN-72 17:38 MFA ;

a 5 0 15

DVN 22-JUN-72 17:20 10815 Outline and Teaching Load for June 29-30th TNLS Course

| This outline shows the order of lecture subjects in the June 29th-30th TNLS Course and offers rough guesses about the timing.                                                                                                    | 1   |
|----------------------------------------------------------------------------------------------------|-----|
| Because the class is large it is more likely to progress<br>through the course slowly than quickly.                                                                                                    | 1a  |
| through the course scorey than quickeys                                                                                                    | 14  |
| The intials in angle brackets name who should talk about each subject.                                                                                                    | 15  |
| Practice preiods break the lecturing frequently.                                                                                                    | 1c  |
| I will be present all of both days to answer questions and<br>help with practice; I would like Marilyn to be there too on<br>the morning of the first day and the afternoon of the second<br>day and Beau on the afternoon of the first day and the morning | 14  |
| of the second day.                                                                                                    | 14  |
| Block I                                                                                                    | 2   |
| Introduction <dvn></dvn>                                                                                                    | 2a  |
| Of class members to one another                                                                                                    | 2a1 |
| To ARC                                                                                                    | 2a2 |
| To NIC                                                                                                    | 2a3 |
| To Concept of NLS                                                                                                    | 2a4 |
| Sending a Journal Message <mfa></mfa>                                                                                                    | 2b  |
| TENEX, Log in, Log out, CR,                                                                                                    | 2ь1 |
| NLS login, quit, #A, #Q, #W, CA, #X                                                                                                    | 2b2 |
| Sending the message                                                                                                    | 2b3 |
| Basic Text Handling(DvN)                                                                                                    | 2c  |
| NLS vs TENEX command grammar                                                                                                    | 2c1 |
| Insert, Delete, Print                                                                                                    | 2c2 |
| Substitute, Cdot                                                                                                    | 2c3 |
| Load, output                                                                                                    | 2c4 |
| Systat, links <dvn></dvn>                                                                                                    | 2d  |

DVN 22-JUN-72 17:20 10815

Outline and Teaching Load for June 29-30th TNLS Course

| Basic Editing <rww></rww>                  | 2e    |
|--------------------------------------------|-------|
| copy, move, replace: statement, word, text | 2e1   |
| <lunch?></lunch?>                          | 21    |
| Basic File Handling <dvn></dvn>            | 2g    |
| Simple Directory Commands                  | 2g1   |
| Altmode, space                             | . 2g2 |
| Filenames                                  | 2g3   |
| Output, Load, SP (link)                    | 2g4   |
| NLS File Structure(BAH)                    | 2h    |
| Block I address <dvn></dvn>                | 21    |
| Address matrix                             | 211   |
| Links                                      | 212   |
| Address by character count                 | 213   |
| Address by content                         | 214   |
| Where am I?                                | 215   |
| Editing Matrix <dvn></dvn>                 | 2.j   |
| Matrix                                     | 2j1   |
| Command by command                         | 2j2   |
| <1st day end?>                             | 3     |
| Block II                                   | 4     |
| Full Journal Entry <dvn></dvn>             | 4a    |
| ALL 6 and 68 commands                      | 4a1   |
| ., ?, ?[LIT]                               | 4a2   |
| Partial Copies <bah></bah>                 | 4ь    |
| Idea                                       | 4b1   |
|                                            |       |

DVN 22-JUN-72 17:20 10815

Outline and Teaching Load for June 29-30th TNLS Course

| Execute status file                         | 4b2 |
|---------------------------------------------|-----|
| V1ewspecs <dvn></dvn>                       | 4c  |
| including assimilate                        | 4c1 |
| Locator <bab><mfa></mfa></bab>              | 4d  |
| (2nd day has often ended here)              | 5   |
| View change <dvn></dvn>                     | 5a  |
| Block II address - Strucrels <bah></bah>    | 5ь  |
| Print directives <mfa></mfa>                | 50  |
| Block III                                   | 6   |
| Complete journal, ident, number <nfa></nfa> | 6a  |
| Content <dvn< td=""><td>6ь</td></dvn<>      | 6ь  |
| Execute Edit                                | 6c  |
| Go to Sort, etc.                            | 6d  |
|                                             |     |

DVN 22-JUN-72 17:20 10815 Outline and Teaching Load for June 29-30th TNLS Course

(J10815) 22-JUN-72 17:20; Title: Author(s): Dirk H. van Nouhuys/DVN; Distribution: Richard W. Watson, Marilyn F. Auerbach, Beauregard A. Hardeman/RWW MFA BAH; Sub-Collections: SRI-ARC; Clerk: DVN; Origin: <VANNOUHUYS>JUNEOUT.NLS;3, 22-JUN-72 17:16 DVN;

1

Dave: Cordell just got back from Europe and called me because he couldn't reach you. It's fine to stay at his place. Come absolutely anytime. Use second bedroom on right upstairs. -Steve.

(J10816) 23-JUN-72 13:07; Title: Author(s): Steve D. Crocker/SDC2; Distribution: David H. Crocker/DHC; Sub-Collections: NIC; Clerk: SDC2;

## ISI ORGANIZATION CHART

Jim--this is the current organization of the branch at RADC in which I work and which will be the test subjects in our evaluation.

# ISI ORGANIZATION CHART

| The ISI branch contains the following people as of July 72: | 1    |
|-------------------------------------------------------------|------|
| INFORMATION PROCESSING BRANCH (ISI)                         | 1a   |
| Frank Tomaini-chief                                         | 141  |
| Lee Kortz-deputy cheif                                      | 1a2  |
| Thomas Bucclero-admin                                       | 1a3  |
| Louis Cassetta-admin                                        | 1a4  |
| Rebecca Levine-sec                                          | 1a5  |
| Marcelle Petell-sec                                         | 1a6  |
| INFORMATION MANAGEMENT SCIENCES SECTION (ISIM)              | 1b   |
| John McNamara-chief                                         | 151  |
| Josephine Stellato-sec                                      | 1ь2  |
| James Bair                                                  | 1b2a |
| Dean Bergstrom                                              | 1b2b |
| Richard Caliccia                                            | 1b2c |
| Joe Cavano                                                  | 1b2d |
| Dave Daughtry                                               | 1b2e |
| Roc Iuorno                                                  | 1b2f |
| Frank LaMonica                                              | 1b2g |
| Thomas Lawrence                                             | 1b2h |
| Ray Liuzzi                                                  | 1621 |
| Roger Panara                                                | 1ь2ј |
| William Rzebka                                              | 1b2k |
| Frank Slwia                                                 | 1ь21 |
| Duane Stone                                                 | 1b2m |
| Don VanAlstine                                              | 1b2n |

DLS 23-JUN-72 13:57 10817

# ISI ORGANIZATION CHART

| SYSTEM SOFTWARE SCIENCES SECTION (ISIS) | 1c   |
|-----------------------------------------|------|
| Richard Nelson-chief                    | 1c1  |
| Carmella Marcoccia-sec                  | 1c2  |
| Lyal Bauer                              | 1c2a |
| James Cellini                           | lc2b |
| Casper DeFlore                          | 1c2c |
| Sam DiNitto                             | 1c2d |
| Don Elefante                            | 1c2e |
| Jeff Ives                               | lc2f |
| Alan Klayton                            | 1c2g |
| Mike Landes                             | 1c2h |
| John McLean                             | 1c21 |
| Fred Norman                             | 1c2j |
| William Patterson                       | 1c2k |
| James Previte                           | 1c21 |
| Oscar Reiman                            | 1c2m |
| Richard Robinson                        | lc2n |
| Rona Stillman                           | 1c2o |
| Dave Trad                               | 1c2p |
| Armond Vito                             | 1c2q |
| Dennis Williams                         | lc2r |
| Doug White                              | 1c2s |
|                                         |      |

# ISI ORGANIZATION CHART

(J10817) 23-JUN-72 13:57; Title: Author(s): Duane L. Stone/DLS; Distribution: James C. Norton, Thomas J. Barcalow, John L. McNamara/JCN TJB JLM; Sub-Collections: RADC; Clerk: DLS; Origin: <STONE>ORG.NLS;1, 23-JUN-72 13:52 DLS;

# AHI GROUP INPUT TO TPO-14

This is the AHI group's input to the annual RADC planing exercise for the year FY-74---FY-78.

1

### AHI GROUP INPUT TO TPO-14

Job Performance Aids- Efforts in this area will result in a general purpose integrated system of hardware, software, method, procedures and training which can significantly improve the performance of individuals and teams engaged in complex problem solving and decision making tasks.

All the efforts in this area are based on the Augmented Human Intelect (AHI) technology developed at Stanford Research Institute (SRI) under ARPA sponsership over the past 10 years. RADC personnel have monitored this program for the past 5 years and are convinced that the feasibility of significant job performance improvement in an intellectual environment is indeed possible. SRI has developed the system through a "bootstraping" process where the system's capabilities at any particular instance in time are used to further develop the system. The augmentation capabilities of the system have evolved through the individual, to the team, to the organization stage, and are now approaching the community stage via use by individuals and teams around the ARPANET. 1a

The development activity during FY-72 has been concentrated on acquiring the necessary physical plant for use and evaluation of the SRI AHI system. RADC is connected to the ARPANET via a standard H316 Terminal Interface Processor (TIP). Internal lines have been acquired to connect the terminals to the TIP. Six Execuport 300 teleprinters, three IMLAC PDS-1D crt display terminals, and four Termicette cassette recorders have been purchased. Five engineers, a section cheif, a secretary and an administrator have recieved varing amounts of training in the use of the system. The initial specification of a baseline management system complete with SOPs, file design, and personnel role assignment has been completed. The research group at RADC has progressed to the point where they are doing the bulk of their daily work using the system; in fact, this TPO was prepared, coordinated and edited a number of times using the system. The FY-73 activity will be concentrated on training the rest of the ISI branch (approx. 40 people), procuring additional terminals and a medium speed line printer, and refining the baseline management system--to include interfacing it with MASIS. The activity in FY-74 and out years will be concerned with developing and incorporating advanced management techniques such as DELPHI, resource allocation straegies, and advanced graphics capabilities. This activity will be significantly enhanced by the use of others' research work via the ARPANET. 1b

The evaluation of a system as complex as AHI must be conducted over an extended period of time, an extended set of jobs, and across a representative sample of Air Force people to allow the results to be generalized to other environments. The evaluation at RADC will cover a two year period, and include engineers, secretaries, administrators, and managers at three levels in the chain of command. The evlauation will evolve slightly behind the actual implementation of the system within the ISI branch. Results on the effectiveness of the system in augmenting individuals and teams will be available near the middle of FY-73, and organizational results at the end of FY-74. A parallel implementation and evaluation will be conducted within the office off the Assistant for Automation DCS/PSO to the extent that funds will allow. The measures currently used in the evaluation include:

Psychometric--questionaires, surveys, and interviews given in a controlled experimental environment. 1c1

Performance--whenever a working group, section, or branch is charged with a specific job their performance will be compared with that of an equivalent organizational unit. Data will be collected on elapsed time, manhour time, and the subjective judgements of the quality of the work made by the two units<sup>4</sup> common manager. Comparisons will be made between the AHI system and other available systems with comparable capability in specific areas; eg. text editing.

Cost/Benifit--A running systems analysis will be conducted over the two year period to enable detailed specification of the cost/benift tradeoffs which can be made in implementing portions of the general system in other environments. Ic3

During FY-73 & 74 it will be possible (based on the evaluation activity under 6.3) to specify and refine the design of a prototype system for a portion of the DCS/PEO's problems. An engineering development project will be created to allow for equipment procurement and installation. The current estimate of a minimal configuration for useful test would consist of a TIP to connect to the ARPANET, an IMP for connection to the Command Post computer or the Data Services computer, a secure line or krypto device connecting the two IMPs and a mix of 10-15 teleprinter and crt terminals. The test population within DSC/PEO should consist of a working group, its secretaries, and at least three levels of administrative and command personnel in the management chain. 1d

DCS/PSC has been given engineering support by RADC at a low level since FY-68 under ESP project 921A-9339, "Data Handling Support for Air Staff". During FY-72 an Execuport-300 was loaned to the office of Assistant for Automation (AF/XOA) and one action officer given preliminary training in using the AHI system via the NBS TIP and the ARPANET. He in turn has given instruction to another officier in Data Services. The purpose of this activity is to familiarize a limited number of people within Air Staff with the capabilities of the AHI system. In addition to the AHI activity, RADC has leased a BR-700 Information System for a 3 month operational test within DCS/PSC. The 700 will be used by administrators to track the progress/status of some 800-1000 actions which come into the organization each month. This system is a stand-alone message composition, sending and retrieving device; which is representative of an off-the-shelf intermediate operational capability for use prior to the instalation of any portion of the AHI technology. 1e

During FY-73 S 74 a continuing operations research activity will be carried on within DCS/PSO. This will be conducted by a combined team from AF/XOA, RADC and SRI. The purpose of this activity will be to explicitly identify the functional and organizational units and their environmental constraints which will allow a meaningful test of the AHI technology. The team's productivity should be significantly enhanced by using the system to plan, implement, and document this activity; and will constitute an informal evaluation of the effect the technology can have on team performance, where the team members are geographically separated. 1f

The equipment purchased, procedures established, and training acquired under the 6.4 EDP should allow an early conversion to an initial operating capability. It will be necessary to acquire additional NLS service either by procuring it from a commercial organization, transfering software to an internal Pentagon computer or acquiring an additional computer. Also, an additional number of terminals will be required and another IMP may be desired to link an additional Pentagon computer into the total system available to the action officier. A COC is anticipated by FY-80.

# AHI GROUP INPUT TO TPO-14

| EFFORT                             | P.E.        | 72    | 73   | 74   | 75   | 76   | 77   | 78   | 79   | 1/C |  |
|------------------------------------|-------------|-------|------|------|------|------|------|------|------|-----|--|
|                                    |             | 1200  | 1300 | 1300 | 1400 | 1400 | 1500 | 1500 | 1600 |     |  |
| NET INFO CENTER<br>8 AUG SYS DEV   | 6.1<br>0967 | .5    | • 5  | .5   | .5   | •5   | .5   | •5   | .5   | С   |  |
|                                    |             | 76    | 150  | 100  | 50   | 50   | 50   | 50   | 50   |     |  |
| DEV & IMP<br>AHI TECH              | 6.2<br>5581 |       | 2    | 2    | 2    | 2    | 3    | 3    | 3    | 1/C |  |
|                                    |             | 84/75 | 0/75 | 100  |      |      |      |      |      |     |  |
| EVALUATION                         | 6.3<br>5550 |       | Э    | 3    |      |      |      |      |      | I   |  |
|                                    |             |       |      |      |      | 100  |      |      |      |     |  |
| PROTOTYPE SYS                      | 6.4         |       |      |      | 2    | з    | Э    |      |      |     |  |
| OPS RES SUPPORT                    | oth<br>9339 |       | • 5  | •5   |      |      |      |      |      | I   |  |
|                                    |             |       |      |      |      |      |      | 500  | 100  |     |  |
| AUTO AIR STAFF<br>PLAN & ADMIN SYS | 6.5         |       |      |      |      |      |      | 1/   |      | с   |  |
| TOTAL 6.2                          |             | 76    | 150  | 100  | 50   | 50   | 50   | 50   | 50   |     |  |
| TOTAL 6.3                          |             | 84    | 0    | 100  |      |      |      |      |      |     |  |
| TOTAL OTHER                        |             | 1200  | 1300 | 1300 | 1700 | 1500 | 1600 | 2000 | 1700 |     |  |

JOB PERFORMANCE AIDS

## AHI GROUP INPUT TO TPO-14

(J10818) 23-JUN-72 14:03; Title: Author(s): Duane L. Stone/DLS; Distribution: Duane L. Stone, James H. Bair, Thomas F. Lawrence, James C. Norton, Paul Rech, Dirk H. van Nouhuys, John L. McNamara, Marcelle D. Petell, Robert Logan/RBMS JLM MDP RL; Sub-Collections: RADC RBMS; Clerk: DLS;

Origin: <STONE>AHITPO.NLS;1, 13-JUN-72 6:57 DLS ;

This is the narrative of the annual planning document submitted by the branch, which is combined with some 20 other similiar documents from around the Center, and submitted to higher Headquarters for review etc. It should give you some feel for the technical areas covered by the branch.

DLS 23-JUN-72 14:10 10819

RADC TPO-14 DATA PROCESSING SOFTWARE

3.14 Technology Planning Objective No. 14 -DATA PROCESSING SOFTWARE

## 3.14.1 GENERAL OBJECTIVE

(U) The general objective of this TPC is to develop techniques to improve the specification, testing, evaluation and relibility of software and to evaluate associative processing for AF 1a1 applications.

#### 3.14.2 SPECIFIC GOALS AND TECHNICAL APPROACHES

3.14.2.1 The Overview Chart (Fig. 3.14-1) illustrates the plan for meeting the general objective. This objective will be systems shown on the right side of the chart. In general, they are of the command and control or management information nature. These system are essential to any application of Air Force power in response to a directive from the President of the United States. In addition, data processing software supports data reduction activities in practically all other systems. To support these conceptual systems, the efforts in this TPO are oriented toward the eleven major goals or "products" shown on the overview chart. Although details of these cannot be defined fully at this time, available estimates of the performance requirements, design configuration and operational utilization are provided in the following paragraphs. 1b1

3.14.2.1.1 (U) Standard Specification for HOL--This product will provide a complete, standard and unambiguous specification for AF HOLs by eliminating varying interpretations of HCL specifications resulting from unclear or incomplete English language definition. It will aid in the "standardization" of HOLS for AF use. The Semantics Oriented Language (SEMANOL) development will be employed to acomplish this goal; as it has been mathematically proven that SEMANCL is an unambiguous meta-language and provides a method of testing for language completeness. 1bla

3.14.2.1.2 (U) Complier Validation Systems--This product will enable AF installations to procure HCL compilers with a greater confidence by providing extensive testing capabilities which will determine the compilers' degree of adherence to the language specification and compiler performance requirements. This capability will be provided by capitalizing on previous efforts by the Air Force, Navy and the National Eureau of Standards in the area of compiler validation, and will incorporate the use of modern throrem proving techniques. 1b1b

1a

1

1b

3.14.2.1.3 (U) Standard HOL Implementation Tool--This product will enable the AF to generate standard high quality HOL compilers so that the use of Higher Order Languages will be promoted with attendent increases in programming efficiency and software transferability. Modern technology in meta-compilers will be exploited to accomplish this goal. 1b1c

3.14.2.1.4 (U) Reliability Analysis Central (RAC)—The generalized data management system, DM-1, will be used to provide the RAC a computerized information capability in the first part of FY-74. 1b1d

3.14.2.1.5 (U) Generalized Data Management Specifications--This product will provide any potential Air Force user the ability to specify only those parts of a data management system that he needs to satisfy his requirements. 1ble

3.14.2.1.6 (U) Job Performance Aids--This goal will provide the means for many staff officers to interact with each other and with a large data base on a computer to produce plans and position papers in hours instead of in weeks and months. It will be developed by using, evaluating, and modifying where necessary the Augmented Human Intellect (AHI) system developed by Stanford Research Institute under ARPA sponsership. 1b1f

3.14.2.1.7 (0) Software First Facility--This product is a facility consisting of a very flexible computer system made up of a microprogrammable processsor, assembler with a very powerful macro generation capability, micro-assembler and operating system which provides a base for computer architecture development and allows the development of software prior to hardeware availability. This facility would be used to develop and evaluate techniques for the design of special purpose machines by first programming/micro-programming a given application on a flexible (reconfigurable) processing structure and using the reconfigured system as the basis for the required special purpose computer design. 1b1g

3.14.2.1.8 (U) Micro-programmable Associative Processor--This product will have all the additional features in it that have been deemed necessary by the through testing and evaluation of the Associative Processor test hed. With these features, the machine will truly bring about the long promised gains of associative processing.

3.14.2.1.9 (U) Modular Spaceborne Computer--This product is a long life and hardened highly reliable, high-data-rate processor that functions in space. SAMSO and AFAL are primarily responsible for this product under AFAL TPO S.3. 1b1i 3.14.2.1.9 (U) Error Analysis Facility--This product consists of an Automated Verification System (AVS), in-house research in theorem proving, and a qualitative investigation of errors in large software systems being conducted at Syracuse University. The objective of the facility is to develop and evaluate various techniques for improving and quantifying the reliability of software. Ultimately, the goal includes developing techniques for complete certification (i.e. proof) of the correctness of programs or critical parts thereof. The AVS product package will provide the Air Force with a tool for measuring and improving the reliability of JOVIAL (J3 with embedded direct code) software on the HIS-6070. The in-house research and development in theroem proving seeks long term soloutions to the problem of software reliability, while intermediate range soloutions are sought by the SU analysis of errors effort. The benifits to the Air Force include increased software reliability, increased confidence in critical software items, and a reduction in manpower and computer resources used for software testing. 1b1j

3.14.2.1.11 (U) Performance Test and Evaluation Procedures--This product will improve the effectiveness of Air Force computerized data management systems by developing (1) a formalized methodology for test and evaluation of DMS software for selection of the best DMS to meet user requirements and (2) measures of performance to "fine tune" installed DMSs. 1b1k

### 3.14.3 RELATIONSHIP TO DESIRED CAPABILITIES or CONCEPTUAL SYSTEMS 1c

(U) This TPO will result in the "Products" or goals shown in Fig 3.14-1. The relationship between the goals and the AFSC conceptual systems will also be shown. 1c1

The Higher Order Language program is essential to the attainment of the B-1 System, (AFSC conceptuual system 73), because all programming for the system will be done in the JOVIAL language. As the "standardization" technology of the HOL program will initially be developed for JOVIAL, the B-1 program will utilize the new JOVIAL specification and the compiler testing methods, and has expressed interest in the JOCIT system as this would shorten the lead time for developing a new JOVIAL compiler. Ic2

It is a fact that the sophistication with which warfare can now be conducted has brought with it a digital processing load which saturates sequential computers. This problem is compounded in tactical airborne and spaceborne environments where weight, size, power and reliability are vital factors. the processing requirements mentioned above can only be met by some form of parallel processing structure. This program in computer architecture finds as its base a sequential capability and a parallel processing capability in the form of an associative processor. The associative processor has been selected as the parallel component test vehicle since of all the parallel organizations known today it provides the greatest computing power per weight, power and size and conceptually at least appears to provide the structure for obtaining a highly reliable performance. The associative processor technology is needed to attain the goals of these AFSC conceptual systems: Remotly Piloted Air to Ground Strike System (#12), Advanced Airborne Command Post (AABNCP) Growth (#35), Tactical Command and Control (Seek Digit) (#36), Airborne Warning and Control Systems (AWACS) (#38), and Air Force Ground Based Sensor System (#44). 1c3

Reliable software is essential to the successful performance of the Remotly Piloted Air to Ground System (#12). With no human intelligence aboard, critical decisions must be made by the software. The conquences of incorrect, erratic, or otherwise unreliable software, are potentially catastrophic. It is, therefore, critical that techniques be developed to measure and improve the reliability of software.

3.14.4 (U) Milestone Charts—Individual efforts within each area are summarized by a milestone chart. 1d

### 3.14.5 (U) TECHNICAL DISCUSSION of MILESTONE CHARTS

3.14.5.1 (U) Higher Order Languages A. Efforts in this area will provide the technology in the Air Force to effectively standardize on HOLs which will meet its needs better. The updated JOVIAL language, the required HOL for all Command and Control programming, will be primarily used to develop and test the technology. This same technology will later be applied to all Air Force HOLs. This effort contains the following subtasks: 1e1

1e

The JOVIAL Compiler Validation System (JCVS) will be delivered in FY-73 for testing JOVIAL/J3 compilers and will be extended and refined in FY-74 to validate the new Standard JOVIAL Specification completed in early FY-73. DLS 23-JUN-72 14:10 10819

RADC TPO-14 DATA PROCESSING SOFTWARE

In FY-74, the new JOVIAL language will be specified in a complete and unambiguous manner through the use of the SEMANOL system completed in FY-73. In addition, the JOVIAL Compiler Implementation Tool (JOCIT) which will provide standard high quality compilers for the new JOVIAL language, will be completed.

In addition, HOL studies, using the results of JOVIAL statistics gathering packages developed in FY-73674, will be performed to analyze HOL use to provide changes to all Air Force HOLs or possibly develop a new HOL to better meet Air Force requirements, if the existing languages cannot be suitably modified.

All efforts after FY-74 will be involved with further development of these techniques and their extension to other HOLs. 1eld

3.14.5.2 (U) Management Information Systems B. This area has essentially two thrusts: (1) The development of nonfunctional software to provide users the ability to manipulate large data bases for Command and Control and Air Force Management systems with particular emphasis on multi-level security and data management testing proceedures. (2) The development of tools, which directly aid the commander of manager, utilizing ARPA sponsered technology being developed at Stanford Research Institute (SRI) called On Line Team Interaction. RADC will be evaluating this technology extensively during FY-73 and plans to initiate prototype experimentation with DCS/PSO late in FY-74. 1e2

Generalized Data Management Specifications- RADC is completing the first implementation of a data management system DM-1 (Data Manager). This system is extremely flexible in design, is programmed in JOVIAL and its overall design contains the best features of many other systems incorporated into one system design. Two additional components, a query language and a report production system, will be implemented during FY-73. The query and report production systems are being designed for the Reliability Analysis Central (RAC) and an interm capability is expected by early FY-74. From DN-1 will come many of the items that will be in the Generalized Data Management Specifications. 1e2a

In FY-72 a mathematical model was developed for optimizing data structures in a data management environment. A continuing effort will be directed to applying this model to specific military applications. In addition a mathematical model will be developed which will identify the basic software issues of data management security. 1e2a1 DLS 23-JUN-72 14:10 10819 RADC TPO-14 DATA PROCESSING SOFTWARE

An in-house investigation, exploring the possibilities of using the ARPA sponsered MULTICS operating system to advance the state-of-the-art in Data Management, has been completed. One aspect of this study has produced a basic, interactive data management capability in-house. The favorable results from this documented study are the basis for initiating an FY-73 MULTICS Data Management development program. 1e2a2

An in-house effort will concentrate on the development of a kernel of data management functions. These functions will include system control, storage management with special emphasis placed on the ability to provide data protection within the MULTICS environment. The objective in developing this kernel is the maximum application of operating system capabilities to the central issues of data management design in order to achieve efficient and secure data manipulation. 1e2a3

In addition, as part of Project 9339, a systems analysis of the OSD data management functions will be made. The resulting specifications will be used to develop a data management design which will provide an interm operating capability for OSD by October 1973 and a final operational capability at the end of FY-75. These capabilities will be developed by both in-house and contractual efforts. 1e2a4

On Line Team Solving Problems - Efforts in this area will result in a general purpose integrated system of hardware, software, method, procedures and training which can significantly improve the performance of individuals and teams engaged in complex problem solving and decision making tasks. 1e2b

All the efforts in this area are based on the Augmented Human Intelect (AHI) technology developed at Stanford Research Institute (SRI) under ARPA sponsership over the past 10 years. RADC personnel have monitored this program for the past 5 years and are convinced that the feasibility of significant job performance improvement in an intellectual environment is indeed possible. SRI has developed the system through a "bootstraping" process where the system's capabilities at any particular instance in time are used to further develop the system. The augmentation capabilities of the system have evolved through the individual, to the team, to the organization stage, and are now approaching the community stage via use by individuals and teams around the ARPANET. 1e2b1

The development activity during FY-72 has been concentrated on acquiring the necessary physical plant for use and evaluation of the SRI AHI system. RADC is connected to the ARPANET via a standard H316 Terminal Interface Processor (TIP). Internal lines have been acquired to connect the terminals to the TIP. Six Execuport 300 teleprinters, three IMLAC PDS-1D crt display terminals, and four Termicette cassette recorders have been purchased. Five engineers, a section cheif, a secretary and an administrator have recieved varing amounts of training in the use of the system. The initial specification of a baseline management system complete with SOPs, file design, and personnel role assignment has been completed. The research group at RADC has progressed to the point where they are doing the bulk of their daily work using the system; in fact, this TPO was prepared, coordinated and edited a number of times using the The FY-73 activity will be concentrated on training system. the rest of the ISI branch (approx. 40 people), procuring additional terminals and a medium speed line printer, and refining the baseline management system--to include interfacing it with MASIS. The activity in FY-74 and out years will be concerned with developing and incorporating advanced management techniques such as DELPHI, resource allocation strategies, and advanced graphics capabilities. This activity will be significantly enhanced by the use of others' research work via the ARPANET. 1e2b2

The evaluation of a system as complex as AHI must be conducted over an extended period of time, an extended set of jobs, and across a representative sample of Air Force people to allow the results to be generalized to other environments. The evaluation at RADC will cover a two year period, and include engineers, secretaries, administrators, and managers at three levels in the chain of command. The evlauation will evolve slightly behind the actual implementation of the system within the ISI branch. Results on the effectiveness of the system in augmenting individuals and teams will be available near the middle of FY-73, and organizational results at the end of FY-74. A parallel implementation and evaluation will be conducted within the office of the Assistant for Automation DCS/PEO to the extent that funds will allow. The measures currently used in the evaluation include: 1e2b3

Psychometric--questionaires, surveys, and interviews given in a controlled experimental environment. 1e2b3a

Performance—whenever a working group, section, or branch is charged with a specific job their performance will be compared with that of an equivalent organizational unit. Data will be collected on elapsed time, manhour time, and the subjective judgements of the quality of the work made by the two units<sup>4</sup> common manager. Comparisons will be made between the AHI system and other available systems with comparable capability in specific areas; eg. text editing. 1e2b3b

Cost/Benifit--A running systems analysis will be conducted over the two year period to enable detailed specification of the cost/benift tradeoffs which can be made in implementing portions of the general system in other environments. le2b3c

During FY-73 S 74 it will be possible (based on the evaluation activity under 6.3) to specify and refine the design of a prototype system for a portion of the DCS/PSO's problems. An engineering development project will be created to allow for equipment procurement and installation. The current estimate of a minimal configuration for useful test would consist of a TIP to connect to the ARPANET, an IMP for connection to the Command Post computer or the Data Services computer, a secure line or krypto device connecting the two IMPs and a mix of 10-15 teleprinter and crt terminals. The test population within DSC/PSO should consist of a working group, its secretaries, and at least three levels of administrative and command personnel in the management chain. 1e2b4

DCS/P80 has been given engineering support by RADC at a low level since FY-68 under ESP project 921A-9339, "Data Handling Support for Air Staff". During FY-72 an Execuport-300 was loaned to the office of Assistant for Automation (AF/XOA) and one action officer given preliminary training in using the AHI system via the NBS TIP and the ARPANET. He in turn has given instruction to another officier in Data Services. The purpose of this activity is to familiarize a limited number of people within Air Staff with the capabilities of the AHI system. In addition to the AHI activity, RADC has leased a BR-700 Information System for a 3 month operational test within DCS/PSO. The 700 will be used by administrators to track the progress/status of some 800-1000 actions which come into the organization each month. This system is a stand-alone message composition, sending and retrieving device; which is representative of an off-the-shelf intermediate operational capability for use prior to the instalation of any portion of the AHI technology. 1e2b5

3.14.5.3 (U) Architecture C. The computer architecture research and development is concentrating on evaluating associative processing and parallel processing technology on critical Air Force applications (eg. radar tracking, track-while-scan, electronic warfare). Investigation to develop a Software First Facility is also being pursued so that a special purpose machine could be economically developed based upon software requirements. In addition, this would allow the development of the software prior to actual hardware availability. A related effort is being conducted by AFAL and SAMAO to develop a modular spaceborne computer.

To accomplish these objectives, RADC is acquiring a commercially available associative processor to establish a test bed system so that hard data on the performance of this technology can be acquired. The test bed will be instrumented to make performance measurements. The test bed will be operational in the first quarter of FY-73. This facility will be used to develop the software and hardware design of an advanced Associative Processor for use in the military environment. The products that will be developed are an Associative Processor and a Software First Facility. The software first facility will be a tool for the development of the software and also the hardware design for unique, one of a kind computer systems for the Air Force. 1e4

10

3.14.5.4 (U) Software Validation and Relibility D. During FY-72, with contractor support, a DMS Test Methdology was developed and

partially validated. The primary emphasis was on characterizing a DMS, identifying existing test techniques and developing a systematic method of matching DMS features with test methods. A subset of the test methods were validated against the MADAPS DMS on the CDC 1604 computer and on the AIDS DMS on the G635. 1e5

An in-house team began testing the developmental versinos of DM-1 and will contnue into FY-73 to evaluate its relative effectiveness against various data bases and application scenerios. Also evaluation by developing a methodology for matching user needs with DMS assess the capability of a DMS to meet stated user requirements. Further effort will also be made in the methods for collecting and analyzing test data.

Research to date has indentified simulation and modeling as a high payoff area for system evaluation. Initial studies will begin in FY-73 to define and specify a DNS simulation model for evaluation and performance measurement/predicition. This work will be done in-house and with Syracuse University to investigate theoretical aspects and new techniques. In FY-74/75, the model will be developed and exercised against a particular user problem (Joint Tech Support Activity - World Wide Command Control System). During FY-75, the overall formal DMS Performance Test Methodology will be produced including all known test techniques and including simulation and modeling.

Automated Verification System (AVS) is a set of automatic software verification aids designed to partition the program in question into testable segments and logical paths, and to collect execution time data, such as a measure of the fraction of segments that are exercised by a test case, a cummulative measure for a series of test cases, a list of segments not exercised, and data to aid in the development of test cases that will exercise specific segments. This system promises to be of great value in constructing a truly representative and logically complete set of test cases, and in providing a measure of the program reliability, i.e., (the number of segments exercised) / (the total number of program segments). Furthermore, data provided on the sequence of segment execution during a test run can aid in the identification of errors. AVS provides a technology that complements current Air Force work in structured programming, theorem-proving, higher-order languages, and automated exercises. AVS is the subject of a currently pending DSF review requiring the expenditure of approximately \$150K in FY-73, and \$200K in FY-74.

1e8

In-house research and development in theorem proving (a vital part of any system that automatically proves programs correct) is aimed at generating proofs more effectively and efficiently. Substantial improvements in the efficiency of the subsumption and unification computations (important subcalculations in theroem proving) have already been obtained. As part of this effort, new associative processing techniques in theorem proving have been developed and will be implemented in an advanced system, FY-77, and evaluated.

The Error Analysis Investigation is a qualitative study of errors discovered in debugging the DM-1 system, intended to provide an evaluation of current state-of-the-art techniques for improving program reliability, as well as useful information for the long-range development of better techniques. Methods of detecting and/or avoiding these errors will be evaluated, including: 1e10

(1) new features in the design of the programming language, 1e10a

(2) use of structured programming,

(3) development of more powerful proof techniques for program correctness; 1e10c

(4) development of techniques for avoiding non-termination.

This work will be accomplished under the existing Syracuse University contract, and useful results incorporated in an advanced (FY-77) verification system. 1ell

#### 3.14.6 RELATED EFFORTS

Under ARPA sponsership, Stanford Research Institute has developed a general purpose integrated on-line system of software, hardware, procedures and training which supports individuals, teams and organizations engaged in complex problem solving and decision making tasks.

The Space and Missile Systems Organization is continuing the development of the SPL Implementation Tool (SPLIT) to implement compilers for airborne systems. 1f2

The National Bureau of Standards is developing a compiler validation system for the FORTRAN language. 113

Mr. Warren Loper of the Naval Electronics Lab is project head to develop a HOL for utilizing parallel and associative processing for Naval applications. 114

1f

1e10b

1e10d

NASA/MSC has implemented an AVS for FORTRAN programs written for the Univac 1108 as part of the Mission Trajectory Control Program and the SKYLAB activities; the Air Force is currently testing FORTRAN programs on the IBM 360 and assembly code programs on the IBM 7090 written as part of the Minuteman program; the Army is investigating the problem of verifying its Safeguard software at Huntsville, Alabama.

Mr. Richard Bacca, AVWW, Wright-Patterson AFB had a 128 word bit/word associative device built to demonstrate the applicability of associative techniques to the signal sort and classification requirements of an advanced airborne system. 116

Nr. John Shore, Naval Research Laboratory, is having fabricated and tested an associative processor cell design which is intended for a number of EW applications and to be used as part of the Matrix Parallel Processor of the Advanced Avionics Digital Computer.

The FAA has been conducting tests using an experimental associative processor for air traffic control and is presently funding a benchmark program leading to the selection of an associative system for Air Traffic Control application. 118

The Navy Air Development Center (Robert Beesburg) is considering associative processing as part of their E2C program. They are corrently investigating means of obtaining an in-house associative processing capability for test bed evaluation. 1f9

The Air Force Materials Lab (Mr. Jack Garrett) has funded Goodyear Aerospace Corp to develop manufacturing methods for a 256 X 256 Plated wire associative processor plane. 1f10

ABMDA (Advanced Ballistic Missile Defense Agency) has funded the first of a two phase program to investigate the use of an associative processor for bulk filtering of phased array radar data.

| 3.14.7 | RELATION to Ths   | and RADs/PMDs                                       | 1g  |
|--------|-------------------|-----------------------------------------------------|-----|
| This   | TPO is responsive | e to the folllowing requirements:                   | 1g1 |
| ESD    | TN-24-69-02       | Associative Processor Techniques &<br>Applications  | 1g2 |
| ESD    | TN-24-69-06       | Structuring large Data Bases For Data<br>Management | 1g3 |

Man-Computer Communication in Interactive ESD TN-24-71-15 Systems 124 ESD TN-24-68-12 Auto/Machine Aided Content Analysis of Textual Data for Reference and Fact Retrieval 125 ESD TN-24-72-17 Security Controls in Multi-Users Computer Systems 1g6 SAMSO TN-24-71-103 Ballistic Missile Computer Software 1g7 SAMSO TN-24-71-104 Software Verification-Validation Techniques 128 SAMSO TN-24-71-107 Modular Operating Systems for Ground Computers 129 SAMSO TN-24-71-108 **Computer Selection Simulator** 1g10 SAMSO TN-24-71-110 Software Test Estimation and Control 1g11 SAMSO TN-24-71-111 Control of Software Development by Networking Techniques 1g12 PMD P-2P-031(1) Advanced Computer Techniques 1g13

3.14.8 RESEARCH NEEDS

Basic research is needed in the area of formalization of code generation for HOL compilers. This is the only area of a compiler which has not been effectively formalized in a "cook-book" like fashion. That is, while formal techniques exist for building code generators, the code they produce does not compare in efficiency to "hand-coded" code generators.

1h

For large file applications the following needs exist: 1h2

a. Automatic multi-level systems to control the movement of files within the storage hierarchy in order to prevent a high priority storage device from being overcrowded with inactive files. 1h2a DLS 23-JUN-72 14:10 10819

RADC TPO-14 DATA PROCESSING SOFTWARE

b. A file processing system which permits the integration of all user dates into a data base and controls the accessing of the data base by multiple user programs. In order to achieve this type of processing, it is required that a job in multiprogramming must be able to communicate with another job to effect a synchronous processing action. Studies should be pursued to determine the modifications to conventional operating systems required to obtain this type of processing. 1h2b

c. Sophisticated hardware and software tools are required to measure the performance of complex computer software handling large file applications. The high cost of overhead software in current systems dictates a need for formal evaluation techniques.

The advent of computers capable of supporting several users in a time shared or multiprogrammed mode has greatly increased the difficulty of safeguarding classified information processed by such systems, particularly when classified and unclassified information must be processed simultaneously. Technology is not currently available to meet Air Force requirements for a multi-level, open computer system. 1h3

Basic research is required to develop the mathematics and processing techniques necessary to produce formal proofs of correctness of software. Investigations should be pursued in the areas of theorem proving, higher order logics, developing better languages for defining correctness and generating proofs and developing more effective deductive systems. 1h4

Almost no statistics are currently available on the frequency, context and type of effors which often disable large softwore systems. There is a fundamental need for such measures if we are ever to quantify software reliability and improve its uncertain performance.

Research is required in the associative processing area as follows:

a. Algorithms and strategies which take advantage of the content addressable and parallel processing capabilities of an associative processor as applies to signal processing, data management, display processing, and tracking. 1h6a

b. Languages suitable for the effective application of a sequential computer-associative processor complex to the above problem types. 1h6b

1h6

|                 | and the second second sec | system strategie<br>computer-associa | the state of the second second s | on of<br>1h6c |
|-----------------|----------------------------------------------------------------------------------------------------|--------------------------------------|----------------------------------------------------------------------------------------------------|---------------|
| 3.14.9          | TEST REQUIR                                                                                                    | EMENTS                               |                                                                                                    | 11            |
| Non             | e                                                                                                    |                                      |                                                                                                    | 111           |
| 3.14.1          | 0 TPC FOCAL                                                                                                    | PCINT                                |                                                                                                    | 1.j           |
| Rom             | nk J. Tomain<br>e Air Develo                                                                                                    | pment Center                         |                                                                                                    |               |
| a state to take | fflss AFB NY<br>ovon 587-750                                                                                                    |                                      |                                                                                                    | 1.j1          |

1.j1

## RESCURCE SUMMARY--MANFOWER

| PROG ELEMENT/PROJECT | FY72  | FY73  | FY74 | F¥75    | F¥76  | FY77  | FY78 |
|----------------------|-------|-------|------|---------|-------|-------|------|
| 62702F/5581          | 37.1  | 42.6  | 30.8 | 30.2    | 28.2  | 29.2  | 28.0 |
| 62702F/2801          | (3.0) | (2.0) | (2.0 | (2.0)   | (2.0) | (1.0) | (1.0 |
| 62702F/3176          | (1.3) | (3.3) | (3.3 | ) (6.3) | (1.3) | (1.3) | (1.3 |
| TOTAL 6.2            | 37.1  | 42.6  | 30.8 | 30.2    | 28.2  | 29.2  | 28.0 |
| 63728F/5550          | 6.6   | 11.3  | 24.6 | 24.3    | 20.5  | 17.5  | 16.2 |
| 63706F/683J          | 0.1   | 0.2   | 0.2  | 0.2     |       |       |      |
| 63710F/481B          | 0.1   | 0.5   | 0.5  | 0.5     | 0.5   | 0.5   |      |
| TOTAL 6.3            | 6.8   | 12.0  | 25.3 | 25.0    | 21.0  | 18.0  | 16.2 |
| 64718F/441A          |       | 0.5   | 0.5  | 0.1     |       |       |      |
| 64708F/1266          | 0.5   | 0.5   | 0.5  | 0.3     |       |       |      |
| 64701F/428A          | 0.2   | 0.2   | 0.2  | 0.4     |       |       |      |
| 333125F/1144         | 0.3   | 0.3   | 0.3  |         |       |       |      |
| 61101D/0967          | 0.5   | 0.5   | 0.5  | 0.5     | 0.5   | 0.5   | 0.5  |
| 9214/9339            | 0.5   | 0.5   | 0.5  | 0.5     | 0.5   | 0.5   |      |
| DCA/JTSA             |       |       | 0.5  | 0.5     | 0.5   |       |      |
| TOTAL OTHER          | 2.0   | 3.0   | 3.0  | 2.3     | 1.0   | 1.0   | 0.5  |
| TPO TOTALS           | 45.9  | 57.6  | 59.1 | 57.5    | 50.2  | 48.2  | 45.2 |

| P.E./PROJ    | FY72 | FY73 | FY74  | F175   | F176  | FY77 | FY78 | CUSTOMER |
|--------------|------|------|-------|--------|-------|------|------|----------|
| 62702F/5581  | 2143 | 3165 | 2915  | 2465   | 2090  | 2000 | 2000 | AFSC     |
| 62702F/2801  | 268  | 150  | 240   | 240    | 250   | 100  | 100  | AFSC     |
| 62702F/3176  | 270  | 250  | 250   | 250    | 250   | 250  | 250  | AFSC     |
| TOTAL 6.2    | 2681 | 3565 | 3405  | 2955   | 2590  | 2350 | 2350 |          |
| 63728F/5550  | 1900 | 1000 | 1475  | 1400   | 2830  | 2540 | 1850 | AFSC     |
|              |      |      | (1300 | )(1100 | )     |      |      |          |
| 61101D/0967  | 1330 | 1330 | 1330  | 1400   |       |      |      | ARPA     |
| 9214/9339    |      | 150  | 250   | 400    |       |      |      | HQ USAF  |
| 64XXXX B-1   | 20   |      |       | 9000   | 8000  | 500  | 1000 | B-1 SPO  |
| DCA/JTSA     |      | 165  | 90    | 90     |       |      |      | DCA      |
| 635706F/683J | 25   |      |       |        |       |      |      | ESD      |
| TOTAL OTUDD  | 2075 | 2615 | 2115  | 12200  | 10520 | 2050 | 1950 |          |

# RESOURCE SUMMARY--DCLLASS

TOTAL OTHER 3275 2615 3115 12290 10830 2950 2850

18

(J10819) 23-JUN-72 14:10; Author(s): Duane L. Stone/DLS; Distribution: Duane L. Stone, James H. Bair, Thomas F. Lawrence, James C. Norton, Paul Rech, Dirk H. van Nouhuys, John L. McNamara, Thomas J. Barcalow/RBMS JLM TJB; Sub-Collections: RADC REMS; Clerk: DLS; Origin: <STONE>TPO.NLS;1, 13-JUN-72 6:00 DLS ; pass 0

There are several interesting ideas for additional features to be added to the Telnet protocol which could be very useful. These features are generally independent of each other and could be treated as options to be implemented as desired.

### Telnet Escape

This is a Telnet control signal which indicates that the receiving Telnet should parse the immeadiately following bytes as site specific control information. It is typical that user-Telnet programs have many commands available for the human user to control the nature of the local terminal action. It could be useful for the server-Telnet or the serving program to to also have access to these commands. This could be accomplished by permitting the server site to send the Telnet Escape signal followed by a command in the user-Telnets command syntax. In the case that the data following the Telnet Escape signal is unparseable it should be printed as if the Telnet Escape did not occur.

#### **Telnet Timing Marks**

Two Telnet control signals are used, Time-Query and Time-Reply. Time=Query is inserted into the network data stream by either the user-Telnet or the server-Telnet. Upon receiving a Time-Query signal a Telnet responds by placing a Time=Reply signal in its outgoing network data stream. This would enable a Telnet to determine that the output buffers at the other end of the connection are empty. It would also permit the Telnets to estimate the round trip time if that were of use.

#### Clear Buffers Orders

It could be useful for one Telnet to tell the other to clear its buffers. This would be useful when a change of state is taking place. for example a runaway process has produced a great deal of output and been killed, rather than force the user to see all the garbage it would be nice if the buffer could be cleared.

### **Transmission Controls**

One Telnet might like to tell the other its prefered transmission stratgy. This could be one of the following: Transmit on "break" characters Transmit every "n"th character Transmit every "n" milliseconds

1

2a

1

2

3

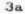

c

pass 0

1.4

## Transmit now.

|                                                                                                    | Ja |
|----------------------------------------------------------------------------------------------------|----|
| Format Effects                                                                                                    | 6  |
| The issue of Tab settings, page fold skipping, line folding, are of interest.                                                               | 6a |
| End of Line signal                                                                                                    | 7  |
| The suggestion that a single specis signal be used to indicate<br>end-of-line has been made many times and perhaps could be<br>implemented. | 7a |
| Format Interpreters                                                                                                    | 8  |
| Pre-Processors                                                                                                    | 9  |
|                                                                                                    |    |

pass 0

(J10820) 23-JUN-72 15:10; Title: Author(s): Jonathan B. Postel/JBP; Distribution: John W. McConnell/JWM; Sub-Collections: NIC; Clerk: JBP; Origin: <UCLA-NMC>ORTHOGNAL.NLS;2, 23-JUN-72 12:31 JBP;

1

2

3

Please change RAG's affiliation to MITRE. His address is the same as that of PMK et al. His extension there is 2380, and he is now a civillian, rather than a captain.

Please change VRB's and SAAC's addresses to be the same as mine.

thanx, Buz.

(J10821) 23-JUN-72 20:16; Title: Author(s): A. D. (Buz) Owen/ADO; Distribution: Cindy Page/CXP; Sub-Collections: NIC; Clerk: ADO; Information about the SAAC TIP

(tips)Information about SAAC-TIP:

Reply to NIC/RFC #352

To:

David Crocker c/o Jon Postel Computer Science Department School of Engineering and Applied Science 3804 Boelter Hall University of California Los Angeles, California 90024

1

1b1

1

1a

1b

ADO 23-JUN-72 20:21 10822

Information about the SAAC TIP

| Name of organization & pseudo-host number:                      | 1c   |
|-----------------------------------------------------------------|------|
| Name: The Seismic Array Analysis Center                         | 1c1  |
| Site name: SAAC                                                 | 1c2  |
| Network address of TIP pseudo host: 154 decimal.                | 1c3  |
| Preferred host name: SAAC-TIP                                   | 1c4  |
| Regular Host computer(s) associated with the same organization: | 1d   |
| None                                                            | 1d1  |
| Mailing address of organization:                                | 1e   |
| The Seismic Array Analysis Center<br>c/o Teledyne-Geotech       |      |
| Box 334 (813 North Royal Street)<br>Alexandria, Virginia 22314  | 1e1  |
| Local person responsible for TIP operations:                    | 11   |
| Name:                                                           | 111  |
| A. D. (Buz) Owen                                                | lfla |
| Telephone:                                                      | 112  |
| 703/836-3882 extension 278                                      | 1f2a |
| Alternate person(s):                                            | 113  |

ADO 23-JUN-72 20:21 10822

Information about the SAAC TIP

| Vernon R. Bruffey (extension 276)                         | 1£3a  |
|-----------------------------------------------------------|-------|
| Operations staff of computer center                       | 1g    |
| Name(s):                                                  | 1g1   |
| Mark S. Goldman, operations supervsor                     | lgla  |
| Dan E. Kuykendall, 1st shift supervisor                   | 1g1b  |
| Michael S. Telman, 2nd shift supervisor                   | 1g1c  |
| Steve Bronson, 3rd shift supervisor                       | lgld  |
| Hours of operator coverage:                               | 1g2   |
| Full time.                                                | 1g2a  |
| Telephone:                                                | 1g3   |
| 8am-5pm e.t.: 703/836-3882 extension 231                  | 1g3a  |
| 5pm-8am e.t.: 703/836-7646                                | 1g3b  |
| Thru the NET:                                             | 1g4   |
| None, except for TIP's tty, which is normally turned off. | 1g4a  |
| TIP options & special features:                           | 1b    |
| None.                                                     | 1 h 1 |

# Information about the SAAC TIP

Scheduled down-time: Preventive Maintenance: 8 am - 11 am E.T., first Thursday of every month. Additional comments: 1j

Ports:

TIP address Terminal-type or dial-up phone number: (port num.)

4

2 ASR 33 Teletype.

1k1

1k2

1k

Information about the SAAC TIP

(J10822) 23-JUN-72 20:21; Title: Author(s): A. D. (Buz) Owen/ADO; Distribution: David H. Crocker/DHC; Sub-Collections: NIC; Clerk: ADO; Origin: <NITRE-TIP>ADO2.NLS;2, 22-JUN-72 16:54 ADO;

1

Request for documents

| Memo: | 1.8 | - | 1.16 | 1440 |   |  |
|-------|-----|---|------|------|---|--|
|       | м.  | e | m    | 0    | - |  |

| 1  |
|----|
| 1a |
| 1ь |
| 1c |
| 1d |
| 2  |
| з  |
|    |

Thanks.

Request for documents

(J10823) 23-JUN-72 21:48; Title: Author(s): A. D. (Buz) Owen/ADO; Distribution: Cindy Page/CXP; Sub-Collections: NIC; Obsoletes Document(s): 10698; Clerk: ADO; Origin: <MITRE-TIP>ADO1.NLS;3, 23-JUN-72 21:43 ADO;

1

ITS UP

SPEAKEASY is up under TSO at UCLA contact me or BRADEN about it in fact why dont you send me a message thru NIC when you get this. ITS UP

(J10824) 26-JUN-72 15:49; Title: Author(s): Stanley Cohen/SC; Distribution: James E. White/JEW; Sub-Collections: NIC; Clerk: SC;

1

This is a message to you to see if I know how to do it without help.

IT is fun but it is very hard to learn.... dont you think so?

SC 26-JUN-72 15:53 10825

(J10825) 26-JUN-72 15:53; Title: Author(s): Stanley Cohen/SC; Distribution: Arnold M. Ostebee/AMO; Sub-Collections: NIC; Clerk: SC;